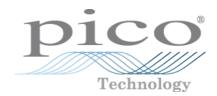

# PicoScope® 2000 Series (A API)

PC Oscilloscopes and MSOs

Programmer's Guide

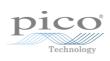

## Contents

| I Introduction                                                                   | Т  |
|----------------------------------------------------------------------------------|----|
| 1 Overview                                                                       | 1  |
| 2 PC requirements                                                                | 2  |
| 3 Legal information                                                              | 3  |
| 2 Concepts                                                                       | 4  |
| 1 Driver                                                                         | 4  |
| 2 General procedure                                                              | 4  |
| 3 Voltage ranges                                                                 | 5  |
| 4 MSO digital data                                                               | 6  |
| 5 Triggering                                                                     | 7  |
| 6 Sampling modes                                                                 | 8  |
| 1 Block mode                                                                     | 9  |
| 2 Rapid block mode                                                               | 12 |
| 3 ETS (Equivalent Time Sampling)                                                 | 17 |
| 4 Streaming mode                                                                 | 19 |
| 5 Retrieving stored data                                                         | 21 |
| 7 Timebases                                                                      | 22 |
| 8 MSO digital connector                                                          | 23 |
| 9 Combining oscilloscopes                                                        | 23 |
| 3 API functions                                                                  | 24 |
| 1 ps2000aBlockReady() – find out if block-mode data ready                        | 24 |
| 2 ps2000aCloseUnit() – close a scope device                                      | 25 |
| 3 ps2000aDataReady() – find out if post-collection data ready                    | 26 |
| 4 ps2000aEnumerateUnits() – find all connected oscilloscopes                     |    |
| 5 ps2000aFlashLed() – flash the front-panel LED                                  | 28 |
| 6 ps2000aGetAnalogueOffset() – get allowable offset range                        |    |
| 7 ps2000aGetChannelInformation() – get list of available ranges                  |    |
| 8 ps2000aGetMaxDownSampleRatio() – get aggregation ratio for data                |    |
| 9 ps2000aGetMaxSegments() – find out how many segments allowed                   |    |
| 10 ps2000aGetNoOfCaptures() – get number of captures available                   |    |
| 11 ps2000aGetNoOfProcessedCaptures() – get number of captures processed          |    |
| 12 ps2000aGetStreamingLatestValues() – get streaming data while scope is running |    |
| 13 ps2000aGetTimebase() – find out what timebases are available                  |    |
| 14 ps2000aGetTimebase2() – find out what timebases are available                 |    |
| 15 ps2000aGetTriggerTimeOffset() – find out when trigger occurred (32-bit)       |    |
| 16 ps2000aGetTriggerTimeOffset64() – find out when trigger occurred (64-bit)     |    |
| 17 ps2000aGetUnitInfo() – get information about scope device                     |    |
| 18 ps2000aGetValues() – get block-mode data with callback                        |    |
| 1 Downsampling modes                                                             |    |
| 19 ps2000aGetValuesAsync() – get streaming data with callback                    |    |
| 20 ps2000aGetValuesBulk() – get data in rapid block mode                         | 47 |

II Contents

| 21 ps2000aGetVa   | uesOverlapped() – set up data collection ahead of capture                        | 48 |
|-------------------|----------------------------------------------------------------------------------|----|
| 1 Using the       | GetValuesOverlapped functions                                                    | 49 |
| 22 ps2000aGetVa   | uesOverlappedBulk() – set up data collection in rapid block mode                 | 50 |
| 23 ps2000aGetVa   | uesTriggerTimeOffsetBulk() – get rapid-block waveform times (32-bit)             | 51 |
| 24 ps2000aGetVa   | uesTriggerTimeOffsetBulk64() – get rapid-block waveform times (64-bit)           | 53 |
| 25 ps2000aHoldO   | ff() – not supported                                                             | 54 |
| 26 ps2000alsRead  | ly() – poll driver in block mode                                                 | 55 |
| 27 ps2000alsTrigg | gerOrPulseWidthQualifierEnabled() – get trigger status                           | 56 |
| 28 ps2000aMaxim   | numValue() – get maximum ADC count in GetValues calls                            | 57 |
| 29 ps2000aMemo    | rySegments() – divide scope memory into segments                                 | 58 |
| 30 ps2000aMinim   | umValue() – get minimum ADC count in GetValues calls                             | 59 |
| 31 ps2000aNoOfS   | treamingValues() – get number of samples in streaming mode                       | 60 |
| 32 ps2000aOpenU   | Init() – open a scope device                                                     | 61 |
| 33 ps2000aOpenU   | nitAsync() – open a scope device without blocking                                | 62 |
| 34 ps2000aOpenU   | nitProgress() – check progress of OpenUnit call                                  | 63 |
| 35 ps2000aPingUr  | nit() – check communication with opened device                                   | 64 |
| 36 ps2000aQuery(  | OutputEdgeDetect() – find out if state trigger edge-detection is enabled         | 65 |
| 37 ps2000aRunBlo  | ock() – capture in block mode                                                    | 66 |
| 38 ps2000aRunStr  | reaming() – capture in streaming mode                                            | 68 |
| 39 ps2000aSetCha  | annel() – set up input channel                                                   | 70 |
| 40 ps2000aSetDat  | aBuffer() – register data buffer with driver                                     | 71 |
| 41 ps2000aSetDat  | aBuffers() – register aggregated data buffers with driver                        | 72 |
| 42 ps2000aSetDig  | italAnalogTriggerOperand() – set up combined analog/digital trigger              | 73 |
| 43 ps2000aSetDig  | italPort() – set up digital input                                                | 74 |
| 44 ps2000aSetEts  | () – set up equivalent-time sampling                                             | 75 |
| 45 ps2000aSetEts  | TimeBuffer() – set up 64-bit buffer for ETS timings                              | 76 |
| 46 ps2000aSetEts  | TimeBuffers() – set up 32-bit buffers for ETS timings                            | 77 |
| 47 ps2000aSetNo   | OfCaptures() – set number of captures to collect in one run                      | 78 |
| 48 ps2000aSetOut  | putEdgeDetect() – enable or disable state trigger edge-detection                 | 79 |
| 49 ps2000aSetPul  | seWidthDigitalPortProperties() – set pulse-width triggering on digital inputs $$ | 80 |
| 50 ps2000aSetPul  | seWidthQualifier() – set up pulse width triggering                               | 81 |
| 1 PS2000A         | _PWQ_CONDITIONS structure                                                        | 83 |
| 51 ps2000aSetSig  | GenArbitrary() – set up arbitrary waveform generator                             | 84 |
| 1 AWG inde        | ex modes                                                                         | 87 |
| 2 Calculatir      | ng deltaPhase                                                                    | 88 |
| 52 ps2000aSetSig  | GenBuiltIn() – set up standard signal generator                                  | 89 |
| 53 ps2000aSetSig  | GenBuiltInV2() – double-precision signal generator setup                         | 92 |
| 54 ps2000aSetSig  | GenPropertiesArbitrary() – change AWG properties                                 | 93 |
| 55 ps2000aSetSig  | GenPropertiesBuiltIn() – change standard signal generator properties             | 94 |
| 56 ps2000aSetSin  | npleTrigger() – set up level triggers                                            | 95 |
|                   | ggerChannelConditions() – specify which channels to trigger on                   |    |
| 1 PS2000A         | _TRIGGER_CONDITIONS structure                                                    | 97 |
| 58 ps2000aSetTrig | ggerChannelDirections() – set up signal polarities for triggering                | 98 |
| 59 ps2000aSetTrio | ggerChannelProperties() - set up trigger thresholds                              | 99 |

| 1 PS2000A_TRIGGER_CHANNEL_PROPERTIES structure                                          | 100 |
|-----------------------------------------------------------------------------------------|-----|
| 60 ps2000aSetTriggerDelay() – set up post-trigger delay                                 | 102 |
| 61 ps2000aSetTriggerDigitalPortProperties() - set up digital channel trigger directions | 103 |
| 1 PS2000A_DIGITAL_CHANNEL_DIRECTIONS structure                                          | 104 |
| 62 ps2000aSigGenArbitraryMinMaxValues() – query AWG parameter limits                    | 106 |
| 63 ps2000aSigGenFrequencyToPhase() – calculate AWG phase from frequency                 | 107 |
| 64 ps2000aSigGenSoftwareControl() – trigger the signal generator                        | 108 |
| 65 ps2000aStop() – stop data capture                                                    | 109 |
| 66 ps2000aStreamingReady() - find out if streaming-mode data ready                      | 110 |
| 67 Wrapper functions                                                                    | 111 |
| 4 Further information                                                                   | 113 |
| 1 Driver status codes                                                                   | 113 |
| 2 Enumerated types and constants                                                        | 113 |
| 3 Numeric data types                                                                    | 113 |
| 5 Glossary                                                                              | 114 |
| Index                                                                                   | 117 |

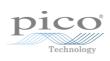

## 1 Introduction

#### 1.1 Overview

The **PicoScope 2000 Series PC Oscilloscopes** from Pico Technology are high-speed real-time measuring instruments. They obtain their power from the USB port so do not need an additional power supply. With a built-in arbitrary waveform generator, these scopes contain everything you need in a convenient, portable unit.

This manual explains how to develop your own programs for collecting and analyzing data from the PicoScope 2000 Series oscilloscopes. It applies to all devices supported by the ps2000a application programming interface (API), as listed below:

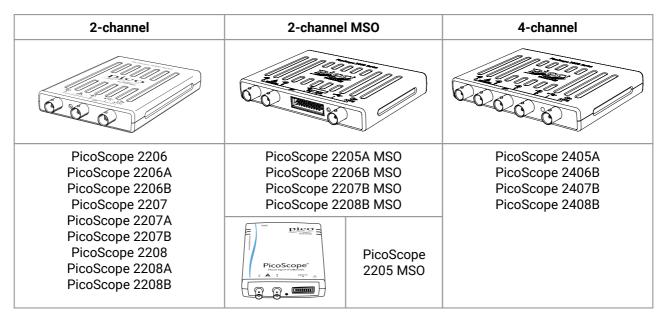

The Pico Software Development Kit (PicoSDK) is available free of charge from <a href="https://www.picotech.com/downloads">www.picotech.com/downloads</a>. This download includes support for all PicoScope oscilloscopes including the ps2000a API described in this manual, as well as the original ps2000 API for older oscilloscopes in the PicoScope 2000 Series.

Example code is available from repositories under the "picotech" organization on GitHub.

SDK version: 10.6.12

2 Introduction

## 1.2 PC requirements

To ensure that your **PicoScope 2000 Series PC Oscilloscope** operates correctly with the SDK, you must have a computer with at least the minimum system requirements to run one of the supported operating systems, as shown in the following table. The performance of the oscilloscope will be better with a more powerful PC, and will benefit from a multi-core processor.

| Item                                   | Specification                                                                   |  |
|----------------------------------------|---------------------------------------------------------------------------------|--|
| Operating system                       | Windows 7, 8 or 10<br>32-bit or 64-bit                                          |  |
| Processor<br>Memory<br>Free disk space | As required by Windows                                                          |  |
| Ports*                                 | <u>USB 2.0</u> or <u>USB 3.0</u> port<br><u>USB 1.1</u> port (absolute minimum) |  |

<sup>\*</sup> PicoScope oscilloscopes will operate slowly on a USB 1.1 port. Not recommended. USB 3.0 connections will run at about the same speed as USB 2.0.

## 1.3 Legal information

The material contained in this release is licensed, not sold. Pico Technology Limited grants a licence to the person who installs this software, subject to the conditions listed below.

**Access.** The licensee agrees to allow access to this software only to persons who have been informed of these conditions and agree to abide by them.

**Usage.** The software in this release is for use only with Pico products or with data collected using Pico products.

**Copyright.** Pico Technology Ltd. claims the copyright of, and retains the rights to, all material contained in this SDK. You may copy and distribute the SDK without restriction, as long as you do not remove any Pico Technology copyright statements.

**Liability.** Pico Technology and its agents shall not be liable for any loss, damage or injury, howsoever caused, related to the use of Pico Technology equipment or software, unless excluded by statute.

**Fitness for purpose.** As no two applications are the same, Pico Technology cannot guarantee that its equipment or software is suitable for a given application. It is your responsibility, therefore, to ensure that the product is suitable for your application.

**Mission-critical applications.** This software is intended for use on a computer that may be running other software products. For this reason, one of the conditions of the licence is that it excludes use in mission-critical applications, for example life support systems.

**Viruses.** This software was continuously monitored for viruses during production, but you are responsible for virus-checking the software once it is installed.

**Support.** If you are dissatisfied with the performance of this software, please contact our technical support staff, who will try to fix the problem within a reasonable time. If you are still dissatisfied, please return the product and software to your supplier within 14 days of purchase for a full refund.

**Upgrades.** We provide upgrades, free of charge, from our web site at www.picotech.com. We reserve the right to charge for updates or replacements sent out on physical media.

**Trademarks.** Windows is a trademark or registered trademark of Microsoft Corporation. Pico Technology Limited and PicoScope are internationally registered trademarks.

## 2 Concepts

### 2.1 Driver

Your application will communicate with a PicoScope 2000 (A API) driver called ps2000a.dll, which is supplied in 32-bit and 64-bit versions. The driver exports the ps2000a <u>function definitions</u> in standard C format, but this does not limit you to programming in C. You can use the API with any programming language that supports standard C calls.

The API driver depends on another DLL, picoipp.dll (which is supplied in 32-bit and 64-bit versions) and a low-level driver called WinUsb.sys. These are installed by the SDK and configured when you plug the oscilloscope into each USB port for the first time. Your application does not call these drivers directly.

## 2.2 General procedure

A typical program for capturing data consists of the following steps:

- 1. Open the scope unit.
- 2. Set up the input channels with the required voltage ranges and coupling type.
- 3. Set up triggering.
- 4. Start capturing data. (See Sampling modes, where programming is discussed in more detail.)
- 5. Wait until the scope unit is ready.
- 6. Copy data to a buffer.
- 7. Stop capturing data.
- 8. Close the scope unit.

Many example programs are available on <u>GitHub</u>. These demonstrate how to use the functions of the driver software in each of the modes available.

+16 256

0000

#### 2.3 Voltage ranges

#### **Analog input channels**

You can set a device input channel to any voltage range from ±20 mV to ±20 V (subject to the device specification) with ps2000aSetChannel(). Each sample is scaled to 16 bits, and the minimum and maximum values returned to your application are given by ps2000aMinimumValue() and ps2000aMaximumValue() as follows:

0 V -

| Function              | Voltage | Value returned |      |
|-----------------------|---------|----------------|------|
|                       |         | decimal        | hex  |
| ps2000aMaximumValue() | maximum | 32 512         | 7F00 |
|                       | zero    | 0              | 0000 |
| ps2000aMinimumValue() | minimum | -32 512        | 8100 |

#### **Example**

1. Call ps2000aSetChannel() with range set to PS2000A\_1V.

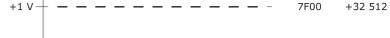

2. Apply a sine wave input of 500 mV +500 mV amplitude to the oscilloscope.

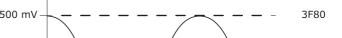

3. Capture some data using the desired sampling mode.

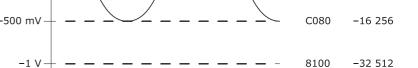

4. The data will be encoded as shown -500 mVopposite.

#### External trigger input (PicoScope 2206, 2207 and 2208 only)

The external trigger input (marked **EXT**) is scaled to a 16-bit value as follows:

| Voltage | Constant              | Digital value |
|---------|-----------------------|---------------|
| -5 V    | PS2000A_EXT_MIN_VALUE | -32 767       |
| 0 V     |                       | 0             |
| +5 V    | PS2000A_EXT_MAX_VALUE | +32 767       |

## 2.4 MSO digital data

This section applies to mixed-signal oscilloscopes (MSOs) only

A PicoScope MSO has two 8-bit digital ports—PORT0 and PORT1—containing a total of 16 digital channels.

The data from each port is returned in a separate buffer that is set up by the <a href="mailto:ps2000aSetDataBuffers">ps2000aSetDataBuffers()</a> functions. For compatibility with the analog channels, each buffer is an array of 16-bit words. The 8-bit port data occupies the lower 8 bits of the word, and the upper 8 bits of the word are undefined.

|                       | PORT1 buffer                    | PORT0 buffer                   |
|-----------------------|---------------------------------|--------------------------------|
| Sample <sub>0</sub>   | [XXXXXXXX,D15D8] <sub>0</sub>   | [XXXXXXXX,D7D0] <sub>0</sub>   |
|                       |                                 |                                |
| Sample <sub>n-1</sub> | [XXXXXXXX,D15D8] <sub>n-1</sub> | [XXXXXXXX,D7D0] <sub>n-1</sub> |

#### Retrieving stored digital data

The following C code snippet shows how to combine data from the two 8-bit ports into a single 16-bit word and then extract individual bits from the 16-bit word.

```
// Mask Port 1 values to get lower 8 bits
portValue = 0x00ff & appDigiBuffers[2][i];

// Shift by 8 bits to place in upper 8 bits of 16-bit word
portValue <<= 8;

// Mask Port 0 values to get lower 8 bits and apply bitwise
// inclusive OR to combine with Port 1 values
portValue |= 0x00ff & appDigiBuffers[0][i];

for (bit = 0; bit < 16; bit++)
{
    // Shift value (32768 - binary 1000 0000 0000 0000),
    // AND with value to get 1 or 0 for channel.
    // Order will be D15 to D8, then D7 to D0.

bitValue = (0x8000 >> bit) & portValue? 1 : 0;
}
```

## 2.5 Triggering

PicoScope oscilloscopes can either start collecting data immediately or be programmed to wait for a trigger event.

For simple trigger setups, call this single function:

• ps2000aSetSimpleTrigger()

For more complex trigger setups, call the three individual trigger functions:

- ps2000aSetTriggerChannelConditions()
- ps2000aSetTriggerChannelDirections()
- ps2000aSetTriggerChannelProperties()

A trigger event can occur when one of the signal or trigger input channels crosses a threshold voltage on either a rising or a falling edge. It is also possible to combine two inputs using the logic trigger function.

To set up pulse width, delay and dropout triggers, you can also call the pulse width qualifier function:

• ps2000aSetPulseWidthQualifier()

## 2.6 Sampling modes

PicoScope 2000 Series oscilloscopes can run in various sampling modes.

• <u>Block mode</u>. In this mode, the scope stores data in internal buffer memory and then transfers it to the PC. When the data has been collected it is possible to examine the data, with an optional downsampling factor. The data is lost when a new run is started in the same <u>segment</u>, the settings are changed, or the scope is powered down.

- **ETS mode**. In this mode, it is possible to increase the effective sampling rate of the scope when capturing repetitive signals. It is a modified form of block mode.
- Rapid block mode. This is a variant of block mode that allows you to capture more than one waveform at a time with a minimum of delay between captures. You can use downsampling in this mode if you wish.
- <u>Streaming mode</u>. In this mode, data is passed directly to the PC without being stored in the scope's internal buffer memory. This enables long periods of data collection for chart recorder and data-logging applications. Streaming mode supports downsampling and triggering, while providing fast streaming at typical rates of 1 to 10 MS/s, as specified in the data sheet for your device.

In all sampling modes, the driver returns data asynchronously using a <u>callback</u>. This is a call to one of the functions in your own application. When you request data from the scope, you pass to the driver a pointer to your callback function. When the driver has written the data to your buffer, it makes a callback (calls your function) to signal that the data is ready. The callback function then signals to the application that the data is available.

Because the callback is called asynchronously from the rest of your application, in a separate thread, you must ensure that it does not corrupt any global variables while it runs.

For compatibility with programming environments not supporting C-style callback functions, polling of the driver is available in block mode.

#### 2.6.1 Block mode

In **block mode**, the computer prompts a PicoScope 2000 Series oscilloscope to collect a block of data into its internal memory. When the oscilloscope has collected the whole block, it signals that it is ready and then transfers the whole block to the computer's memory through the USB port.

• **Block size.** The maximum number of values depends upon the size of the oscilloscope's memory. The memory buffer is shared between the enabled channels, so if two channels are enabled, each receives half the memory, and if three or four channels are enabled, each receives a quarter of the memory. This partitioning is handled transparently by the driver. The block size also depends on the number of memory segments in use – see ps2000aMemorySegments().

Note: The PicoScope MSO models behave differently. If only the two analog channels or only the two digital ports are enabled, each receives half the memory. If any combination of one or two analog channels and one or two digital ports is enabled, each receives a quarter of the memory.

- **Sampling rate.** A PicoScope 2000 Series oscilloscope can sample at different rates according to the selected <u>timebase</u> and the combination of enabled channels. See the <u>Timebases</u> section for the specifications that apply to your scope model.
- **Setup time.** The driver normally performs a number of setup operations, which can take up to 50 milliseconds, before collecting each block of data. If you need to collect data with the minimum time interval between blocks, use <a href="mailto:rapid block mode">rapid block mode</a> and avoid calling setup functions between calls to <a href="mailto:ps2000aRunBlock">ps2000aRunBlock</a>(), <a href="mailto:ps2000aStop">ps2000aStop</a>() and <a href="mailto:ps2000aGetValues">ps2000aGetValues</a>().
- **Downsampling.** When the data has been collected, you can set an optional <u>downsampling</u> factor and examine the data. Downsampling is a process that reduces the amount of data by combining adjacent samples. It is useful for zooming in and out of the data without having to repeatedly transfer the entire contents of the scope's buffer to the PC.
- **Memory segmentation.** The scope's internal memory can be divided into segments so that you can capture several waveforms in succession. Configure this using <a href="mailto:ps2000aMemorySegments">ps2000aMemorySegments</a>().
- **Data retention.** The data is lost when a new run is started in the same segment, the settings are changed, or the scope is powered down.

See <u>Using block mode</u> for programming details.

#### 2.6.1.1 Using block mode

This is the general procedure for reading and displaying data in <u>block mode</u> using a single <u>memory segment</u>:

**Note**: Use the \* steps when using the digital ports on MSO models.

- 1. Open the oscilloscope using <a href="mailto:ps2000a0penUnit()">ps2000a0penUnit()</a>.
- Select channel ranges and AC/DC coupling using ps2000aSetChannel().
- 2\*. Set the digital port using <u>ps2000aSetDigitalPort()</u>.
- 3. Using <u>ps2000aGetTimebase()</u>, select timebases until the required nanoseconds per sample is located.
- 4. Use the trigger setup functions <u>ps2000aSetTriggerChannelConditions()</u>, <u>ps2000aSetTriggerChannelDirections()</u> and <u>ps2000aSetTriggerChannelProperties()</u> to set up the trigger if required.
- 4\*. Use the trigger setup functions <u>ps2000aSetTriggerDigitalPortProperties()</u> and <u>ps2000aSetTriggerChannelConditions()</u> to set up the digital trigger if required.
- 5. Start the oscilloscope running using <a href="mailto:ps2000aRunBlock(">ps2000aRunBlock()</a>.
- 6. Wait until the oscilloscope is ready using the <u>ps2000aBlockReady()</u> callback (or poll using <u>ps2000aIsReady()</u>).
- 7. Use <u>ps2000aSetDataBuffer()</u> to tell the driver where your memory buffer is. (For greater efficiency when doing multiple captures, you can call this function outside the loop, after step 4.)
- 8. Transfer the block of data from the oscilloscope using <a href="mailto:ps2000aGetValues">ps2000aGetValues</a>().
- 9. Display the data.
- 10. Repeat steps 5 to 9.
- 11. Stop the oscilloscope using <a href="mailto:ps2000aStop">ps2000aStop()</a>.
- 12. Request new views of stored data using different downsampling parameters. See <u>Retrieving stored</u> data.
- 13. Call ps2000aCloseUnit().

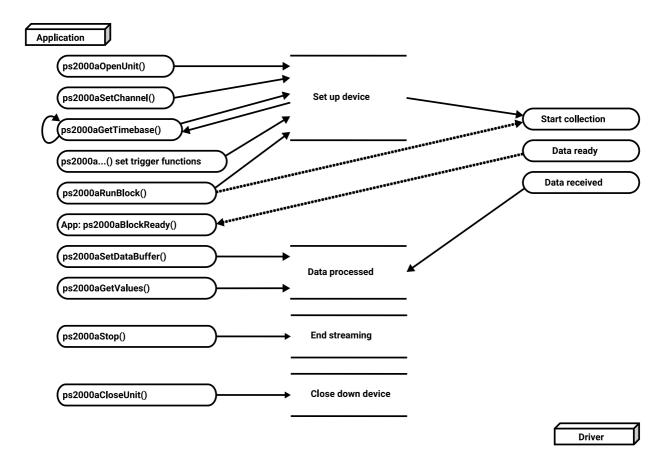

### 2.6.1.2 Asynchronous calls in block mode

To avoid blocking the calling thread when calling ps2000aGetValues(), it is possible to call ps2000aGetValuesAsync() instead. This immediately returns control to the calling thread, which then has the option of waiting for the data or calling ps2000aStop() to abort the operation.

### 2.6.2 Rapid block mode

In normal block mode, the PicoScope 2000 Series scopes collect one waveform at a time. You start the the device running, wait until all samples are collected by the device, and then download the data to the PC or start another run. There is a time overhead of tens of milliseconds associated with starting a run, causing a gap between waveforms. When you collect data from the device, there is another minimum time overhead which is most noticeable when using a small number of samples.

**Rapid block mode** allows you to sample several waveforms in succession with minimal time between waveforms. It reduces the gap from milliseconds to less than 2 microseconds (on the fastest timebase). Each waveform is stored in a separate buffer segment.

#### 2.6.2.1 Using rapid block mode

You can use <u>rapid block mode</u> with or without <u>aggregation</u>. With aggregation, you need to set up two buffers per channel to receive the minimum and maximum values.

**Note**: Use the \* steps when using the digital ports on the mixed-signal (MSO) models.

#### Without aggregation

- 1. Open the oscilloscope using <a href="mailto:ps2000a0penUnit()">ps2000a0penUnit()</a>.
- 2. Select channel ranges and AC/DC coupling using <a href="mailto:ps2000aSetChannel">ps2000aSetChannel</a>().
- 3. [MSOs only] Set the digital port using ps2000aSetDigitalPort().
- 4. Set the number of memory segments equal to or greater than the number of captures required using ps2000aMemorySegments(). Use ps2000aSetNoOfCaptures() before each run to specify the number of waveforms to capture.
- 5. Using <u>ps2000aGetTimebase()</u>, select timebases from zero upwards until the required number of nanoseconds per sample is located.
- 6. Use the trigger setup functions <u>ps2000aSetTriggerChannelConditions()</u>, <u>ps2000aSetTriggerChannelDirections()</u> and <u>ps2000aSetTriggerChannelProperties()</u> to set up the trigger if required.
- 7. [MSOs only] Use the trigger setup functions ps2000aSetTriggerDigitalPortProperties() and ps2000aSetTriggerChannelConditions() to set up the digital trigger if required.
- 8. Start the oscilloscope running using ps2000aRunBlock().
- 9. Wait until the oscilloscope is ready using the ps2000aIsReady() or wait on the callback function.
- 10. Use <u>ps2000aSetDataBuffer()</u> to tell the driver where your memory buffers are. Call the function once for each channel/<u>segment</u> combination for which you require data. For greater efficiency, these calls can be made outside the loop, between steps 7 and 8.
- 11. Transfer the blocks of data from the oscilloscope using <a href="mailto:ps2000aGetValuesBulk(">ps2000aGetValuesBulk()</a>.
- 12. Retrieve the time offset for each data segment using ps2000aGetValuesTriggerTimeOffsetBulk64().
- 13. Display the data.
- 14. Repeat steps 8 to 13 if you wish to capture more data.
- 15. Stop the oscilloscope using ps2000aStop().
- 16. Call ps2000aCloseUnit().

#### With aggregation

To use rapid block mode with aggregation, follow steps 1 to 9 above and then:

- 10a. Call <u>ps2000aSetDataBuffer()</u> or (<u>ps2000aSetDataBuffers()</u>) to set up one pair of buffers for every waveform segment required.
- 11a. Call <u>ps2000aGetValuesBulk()</u> for each pair of buffers.
- 12a. Retrieve the time offset for each data segment using ps2000aGetValuesTriggerTimeOffsetBulk64().

Continue from step 13.

#### 2.6.2.2 Rapid block mode example 1: no aggregation

```
#define MAX_SAMPLES 1000
```

Set up the device up as usual.

- · Open the device
- Channels
- Trigger
- Number of memory segments (this should be equal or more than the no of captures required)

```
// Set the number of waveforms to 32
ps2000aSetNoOfCaptures (handle, 32);
pParameter = false;
ps2000aRunBlock
 handle,
                // noOfPreTriggerSamples
 0,
 MAX_SAMPLES, // noOfPostTriggerSamples
               // timebase to be used
 1,
 1,
 &timeIndisposedMs,
 0,
               // segment index
 lpReady,
 &pParameter
);
```

Comment: these variables have been set as an example and can be any valid value. pParameter will be set true by your callback function 1pReady.

```
while (!pParameter) Sleep (0);

for (int i = 0; i < 10; i++)
{
    for (int c = PS2000A_CHANNEL_A; c <= PS2000A_CHANNEL_B; c++)
    {
        ps2000aSetDataBuffer
        (
            handle,
            c,
            &buffer[c][i],
            MAX_SAMPLES,
            i,
            PS2000A_RATIO_MODE_NONE
        );
    }
}</pre>
```

Comments: buffer has been created as a two-dimensional array of pointers to int16\_t, which will contain 1000 samples as defined by MAX\_SAMPLES. There are only 10 buffers set, but it is possible to set up to the number of captures you have requested.

Comments: See the earlier snippets for code to set up the segment buffers.

The number of samples could be up to no0fPreTriggerSamples + no0fPostTriggerSamples, the values set in ps2000aRunBlock. The samples are always returned from the first sample taken, unlike the ps2000aGetValues function which allows the sample index to be set. The above segments start at 10 and finish at 19 inclusive. It is possible for the fromSegmentIndex to wrap around to the toSegmentIndex, by setting the fromSegmentIndex to 28 and the toSegmentIndex to 7.

```
ps2000aGetValuesTriggerTimeOffsetBulk64
(
  handle,
  times,
  timeUnits,
  10,
  19
)
```

Comments: the above segments start at 10 and finish at 19 inclusive. It is possible for the fromSegmentIndex to wrap around to the toSegmentIndex, if the fromSegmentIndex is set to 28 and the toSegmentIndex to 7.

#### 2.6.2.3 Rapid block mode example 2: using aggregation

```
#define MAX_SAMPLES 1000
```

Set up the device up as usual.

- · Open the device
- Channels
- Trigger
- Number of memory segments (this should be equal or more than the number of captures required)

```
// Set the number of waveforms to 32
ps2000aSetNoOfCaptures(handle, 32);
pParameter = false;
ps2000aRunBlock
 handle,
                     // noOfPreTriggerSamples,
 0,
 MAX_SAMPLES,
                    // noOfPostTriggerSamples,
                     // timebase to be used.
 1,
 1,
 &timeIndisposedMs,
                     // SegmentIndex
 1,
 lpReady,
 &pParameter
);
```

Comments: the set-up for running the device is exactly the same whether or not aggregation will be used when you retrieve the samples.

```
for (int segment = 10; segment < 20; segment++)
{
   for (int c = PS2000A_CHANNEL_A; c <= PS2000A_CHANNEL_D; c++)
   {
     ps2000aSetDataBuffers
     (
        handle,
        c,
        &bufferMax[c],
        &bufferMin[c]
        MAX_SAMPLES
        segment,
        PS2000A_RATIO_MODE_AGGREGATE
     );
   }
}</pre>
```

Comments: since only one waveform will be retrieved at a time, you only need to set up one pair of buffers; one for the maximum samples and one for the minimum samples. Again, the buffer sizes are 1000 (MAX\_SAMPLES) samples.

```
ps2000aGetValues (
```

Comments: each waveform is retrieved one at a time from the driver with an aggregation of 10.

### 2.6.3 ETS (Equivalent Time Sampling)

**ETS** is a way of increasing the effective sampling rate of the scope when capturing repetitive signals. It is a modified form of <u>block mode</u>, and is controlled by the ps2000a set of trigger functions and the <u>ps2000aSetEts()</u> function.

- Overview. ETS works by capturing several cycles of a repetitive waveform, then combining them to produce a composite waveform that has a higher effective sampling rate than the individual captures. The scope hardware accurately measures the delay, which is a small fraction of a single sampling interval, between each trigger event and the subsequent sample. The driver then shifts each capture slightly in time and overlays them so that the trigger points are exactly lined up. The result is a larger set of samples spaced by a small fraction of the original sampling interval. The maximum effective sampling rates that can be achieved with this method are listed in the User's Guide for the scope device. Other scopes do not contain special ETS hardware, so the composite waveform is created by software.
- **Trigger stability.** Because of the high sensitivity of ETS mode to small time differences, the trigger must be set up to provide a stable waveform that varies as little as possible from one capture to the next.
- **Callback**. ETS mode calls the <u>ps2000aBlockReady()</u> callback function when a new waveform is ready for collection. The <u>ps2000aGetValues()</u> function needs to be called for the waveform to be retrieved.

| Applicability | Available in block mode only.                                                    |
|---------------|----------------------------------------------------------------------------------|
|               | Not suitable for one-shot (non-repetitive) signals.                              |
|               | Aggregation is not supported.                                                    |
|               | Edge-triggering only.                                                            |
|               | Trigger source may be limited to specific input channels - see device datasheet. |
|               | Auto trigger delay (autoTriggerMilliseconds) is ignored.                         |
|               | Cannot be used when MSO digital ports are enabled.                               |

#### 2.6.3.1 Using ETS mode

This is the general procedure for reading and displaying data in ETS mode using a single memory segment:

- 1. Open the oscilloscope using <a href="mailto:ps2000a0penUnit()">ps2000a0penUnit()</a>.
- 2. Select channel ranges and AC/DC coupling using <a href="mailto:ps2000aSetChannel">ps2000aSetChannel</a>().
- 3. Use <u>ps2000aSetEts()</u> to enable ETS and set the parameters.
- 4. Use the trigger setup functions <u>ps2000aSetTriggerChannelConditions()</u>, <u>ps2000aSetTriggerChannelDirections()</u> and <u>ps2000aSetTriggerChannelProperties()</u> to set up the trigger if required.
- 5. Start the oscilloscope running using <a href="mailto:ps2000aRunBlock(">ps2000aRunBlock()</a>.
- 6. Wait until the oscilloscope is ready using the <a href="mailto:ps2000aBlockReady">ps2000aIsReady()</a>).
- 7. Use <u>ps2000aSetDataBuffer()</u> to tell the driver where to store sampled data.
- 8. Use <u>ps2000aSetEtsTimeBuffer()</u> or <u>ps2000aSetEtsTimeBuffers()</u> to tell the driver where to store sample times.
- 9. Transfer the block of data from the oscilloscope using <a href="mailto:ps2000aGetValues">ps2000aGetValues</a>().
- 10. Display the data.
- 11. While you want to collect updated captures, repeat steps 7 to 10.
- 12. Repeat steps 5 to 11.
- 13. Stop the oscilloscope using ps2000aStop().
- 14. Call ps2000aCloseUnit().

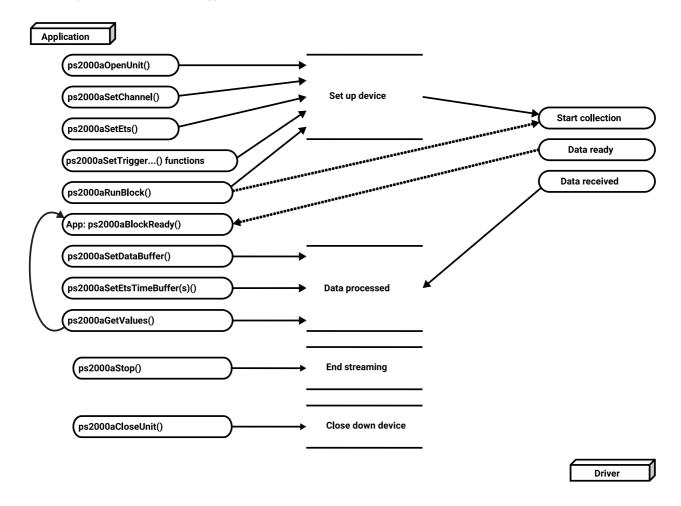

## 2.6.4 Streaming mode

**Streaming mode,** unlike <u>block mode</u>, can capture data without gaps between blocks. Streaming mode supports downsampling and triggering, while providing fast streaming. This makes it suitable for **high-speed data acquisition**, allowing you to capture long data sets limited only by the computer's memory.

#### Aggregation

The driver returns <u>aggregated readings</u> while the device is streaming. If aggregation is set to 1, only one buffer is used per channel. When aggregation is set above 1, two buffers (maximum and minimum) per channel are used.

See <u>Using streaming mode</u> for programming details.

#### 2.6.4.1 Using streaming mode

This is the general procedure for reading and displaying data in streaming mode:

Note: Please use the \* steps when using the digital ports on the mixed-signal (MSO) models.

- 1. Open the oscilloscope using <a href="mailto:ps2000a0penUnit()">ps2000a0penUnit()</a>.
- Select channels, ranges and AC/DC coupling using <u>ps2000aSetChannel()</u>.
- \*2. Set the digital port using <a href="mailto:ps2000aSetDigitalPort">ps2000aSetDigitalPort()</a>.
- 3. Use the trigger setup functions <u>ps2000aSetTriggerChannelConditions()</u>, <u>ps2000aSetTriggerChannelDirections()</u> and <u>ps2000aSetTriggerChannelProperties()</u> to set up the trigger if required.
- \*3. Use the trigger setup functions <u>ps2000aSetTriggerDigitalPortProperties()</u> and <u>ps2000aSetTriggerChannelConditions()</u> to set up the digital trigger if required.
- 4. Call <u>ps2000aSetDataBuffer()</u> (or <u>ps2000aSetDataBuffers()</u> if you will be using <u>aggregation</u>) to tell the driver where your data buffer is.
- 5. Start the oscilloscope running using <a href="mailto:ps2000aRunStreaming">ps2000aRunStreaming</a>().
- 6. Call ps2000aGetStreamingLatestValues() to get data.
- 7. Process data returned to your application's function. This example is using autoStop, so after the driver has received all the data points requested by the application, it stops the device streaming.
- 8. Call <u>ps2000aStop()</u>, even if autoStop is enabled.
- 9. Request new views of stored data using different downsampling parameters: see Retrieving stored data.
- 10. Call ps2000aCloseUnit().

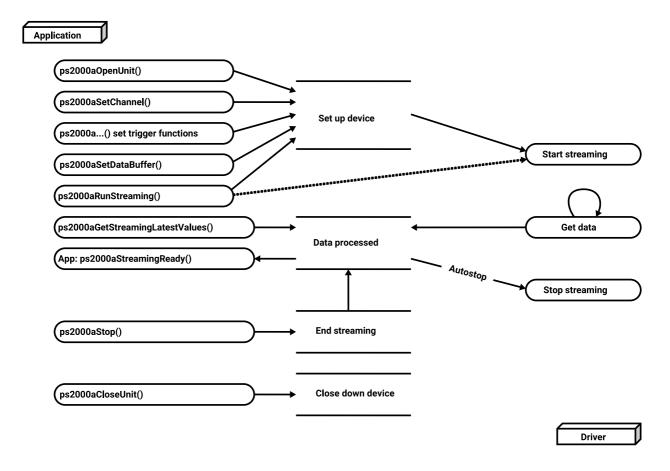

## 2.6.5 Retrieving stored data

You can collect data from the ps2000a driver with a different <u>downsampling</u> factor when <u>ps2000aRunBlock()</u> or <u>ps2000aRunStreaming()</u> has already been called and has successfully captured all the data. Use <u>ps2000aGetValuesAsync()</u>.

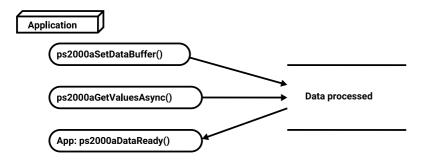

### 2.7 Timebases

The ps2000a API allows you to select any of  $2^{32}$  different timebases based on the maximum sampling rate<sup>†</sup> of your oscilloscope. The timebases allow slow enough sampling in block mode to overlap the streaming sample intervals, so that you can make a smooth transition between block mode and streaming mode. Calculate the timebase using ps2000aGetTimebase().

#### 500 MS/s maximum sampling rate models:

| timebase (n)            | sample interval formula      | sample interval values                         |
|-------------------------|------------------------------|------------------------------------------------|
| 0                       |                              | 2 ns*                                          |
| 1                       | 2 <sup>n</sup> / 500,000,000 | 4 ns                                           |
| 2                       |                              | 8 ns                                           |
| 3 to 2 <sup>32</sup> –1 | (n - 2) / 62,500,000         | 3 => 16 ns<br><br>2 <sup>32</sup> -1 => ~ 69 s |

#### 1 GS/s maximum sampling rate models:

| timebase (n)            | sample interval formula        | sample interval values                        |
|-------------------------|--------------------------------|-----------------------------------------------|
| 0                       |                                | 1 ns*                                         |
| 1                       | 2 <sup>n</sup> / 1,000,000,000 | 2 ns                                          |
| 2                       |                                | 4 ns                                          |
| 3 to 2 <sup>32</sup> –1 | (n - 2) / 125,000,000          | 3 => 8 ns<br><br>2 <sup>32</sup> -1 => ~ 34 s |

#### PicoScope 2205 MSO:

| timebase (n)            | sample interval formula      | sample interval values                         |
|-------------------------|------------------------------|------------------------------------------------|
| 0                       | 2 <sup>n</sup> / 200,000,000 | 0 => 5 ns**                                    |
| 1                       |                              | 10 ns                                          |
| 2                       |                              | 20 ns                                          |
| 3 to 2 <sup>32</sup> –1 | n / 100,000,000              | 3 => 30 ns<br><br>2 <sup>32</sup> -1 => ~ 43 s |

<sup>&</sup>lt;sup>†</sup> The fastest available sampling rate may depend on which channels are enabled, and on the sampling mode. Refer to the oscilloscope data sheet for sampling rate specifications. In streaming mode the sampling rate may additionally be limited by the speed of the USB port.

#### **ETS mode**

In ETS mode the sample time is not set according to the above tables but is instead calculated and returned by <u>ps2000aSetEts()</u>.

<sup>\*</sup> Available only in single-channel mode.

<sup>\*\*</sup> Not available when channel B active, nor when channel A and both digital ports active.

## 2.8 MSO digital connector

The MSO models have a digital input connector. The layout of the 20-pin header plug is detailed below. The diagram is drawn as you look at the front panel of the device.

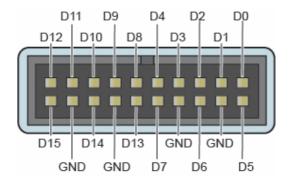

## 2.9 Combining oscilloscopes

It is possible to collect data using up to 64 PicoScope 2000 Series oscilloscopes at the same time, subject to the capabilities of the PC. Each oscilloscope must be connected to a separate USB port. The <a href="mailto:ps2000a0penUnit()">ps2000a0penUnit()</a> function returns a handle to an oscilloscope. All the other functions require this handle for oscilloscope identification. For example, to collect data from two oscilloscopes at the same time:

```
CALLBACK ps2000aBlockReady(...)
// define callback function specific to application
handle1 = ps2000a0penUnit()
handle2 = ps2000a0penUnit()
ps2000aSetChannel(handle1)
// set up unit 1
ps2000aSetDigitalPort(handle1) // only when using MSO
ps2000aRunBlock(handle1)
ps2000aSetChannel(handle2)
// set up unit 2
ps2000aSetDigitalPort(handle2) // only when using MSO
ps2000aRunBlock(handle2)
// data will be stored in buffers
// and application will be notified using callback
ready = FALSE
while not ready
   ready = handle1_ready
   ready &= handle2_ready
```

24 API functions

## 3 API functions

The ps2000a API exports a number of functions for you to use in your own applications. All functions are C functions using the standard call naming convention (\_\_stdcall). They are all exported with both decorated and undecorated names.

# 3.1 ps2000aBlockReady() – find out if block-mode data ready

This <u>callback</u> function is part of your application. You register it with the ps2000a driver using <u>ps2000aRunBlock()</u>, and the driver calls it back when block-mode data is ready. The callback function may check that data is available or detect that an error has occurred, but should not attempt to retrieve captured data by calling other ps2000a functions. After the callback function has returned, another part of your application can download the data using <u>ps2000aGetValues()</u>.

| Applicability | Block mode only |
|---------------|-----------------|
|---------------|-----------------|

#### **Arguments**

handle, device identifier returned by ps2000aOpenUnit().

status, indicates whether an error occurred during collection of the data.

\* pParameter, a void pointer passed from <a href="mailto:ps2000aRunBlock">ps2000aRunBlock</a>(). Your callback function can write to this location to send any data, such as a status flag, back to your application.

| Returns |
|---------|
|---------|

## 3.2 ps2000aCloseUnit() – close a scope device

```
PICO_STATUS ps2000aCloseUnit
(
  int16_t handle
)
```

This function shuts down an oscilloscope.

|--|

#### **Arguments**

handle, device identifier returned by <a href="mailto:ps2000a0penUnit()">ps2000a0penUnit()</a>.

| <u>Returns</u> | PICO_OK              |
|----------------|----------------------|
|                | PICO_HANDLE_INVALID  |
|                | PICO_USER_CALLBACK   |
|                | PICO_DRIVER_FUNCTION |

26 API functions

# 3.3 ps2000aDataReady() – find out if post-collection data ready

This is a <u>callback</u> function that you write to collect data from the driver. You supply a pointer to the function when you call <u>ps2000aGetValuesAsync</u>, and the driver calls your function back when the data is ready.

Applicability All modes

#### **Arguments**

handle, device identifier returned by ps2000aOpenUnit().

status, a PICO\_STATUS code returned by the driver.

noOfSamples, the number of samples collected.

overflow, a set of flags that indicates whether an overvoltage has occurred and on which channels. It is a bit field with bit 0 representing Channel A.

\* pParameter, a void pointer passed from <a href="mailto:ps2000aGetValuesAsync(">ps2000aGetValuesAsync()</a>. The callback function can write to this location to send any data, such as a status flag, back to the application. The data type is defined by the application programmer.

Returns nothing

# 3.4 ps2000aEnumerateUnits() – find all connected oscilloscopes

This function counts the number of unopened PicoScope 2000 Series (A API) units connected to the computer and returns a list of serial numbers as a string. It does not detect units that already have a handle assigned to them by the driver.

Applicability All modes

#### **Arguments**

- \* count, on exit, the number of ps2000a units found.
- \* serials, on exit, a list of serial numbers separated by commas and terminated by a final null.

Example: AQ005/139, VDR61/356, ZOR14/107

Can be NULL on entry if serial numbers are not required.

\* serialLth, on entry, the length of the char buffer pointed to by serials; on exit, the length of the string written to serials

| Returns | PICO_OK              |  |
|---------|----------------------|--|
|         | PICO_BUSY            |  |
|         | PICO_NULL_PARAMETER  |  |
|         | PICO_FW_FAIL         |  |
|         | PICO_CONFIG_FAIL     |  |
|         | PICO_MEMORY_FAIL     |  |
|         | PICO_CONFIG_FAIL_AWG |  |
|         | PICO_INITIALISE_FPGA |  |

28 API functions

## 3.5 ps2000aFlashLed() – flash the front-panel LED

```
PICO_STATUS ps2000aFlashLed
(
  int16_t handle,
  int16_t start
)
```

This function flashes the LED on the front of the scope without blocking the calling thread. Calls to ps2000aRunStreaming() and ps2000aRunBlock() cancel any flashing started by this function. It is not possible to set the LED to be constantly illuminated, as this state is used to indicate that the scope has not been initialized.

Applicability All modes

#### **Arguments**

handle, device identifier returned by <a href="mailto:ps2000a0penUnit()">ps2000a0penUnit()</a>.

start, the action required:

< 0 : flash the LED indefinitely</li>0 : stop the LED flashing

> 0 : flash the LED start times. If the LED is already flashing on entry to this function, the flash count will be reset to start.

| <u>Returns</u> | PICO_OK              |
|----------------|----------------------|
|                | PICO_HANDLE_INVALID  |
|                | PICO_BUSY            |
|                | PICO_DRIVER_FUNCTION |
|                | PICO_NOT_RESPONDING  |

# 3.6 ps2000aGetAnalogueOffset() – get allowable offset range

This function is used to get the maximum and minimum allowable analog offset for a specific voltage range.

| Applicability | All a 20000 a units accordable Disagrams 2005 MOO |
|---------------|---------------------------------------------------|
| Applicability | All ps2000a units except the PicoScope 2205 MSO   |

#### **Arguments**

handle, device identifier returned by ps2000aOpenUnit().

range, the voltage range to be used when gathering the min and max information.

coupling, the type of AC/DC coupling used.

- \* maximumVoltage, output: maximum voltage allowed for the range. Pointer will be ignored if NULL. If device does not support analog offset, zero will be returned.
- \* minimumVoltage, output: minimum voltage allowed for the range. Pointer will be ignored if NULL. If device does not support analog offset, zero will be returned.

If both maximumVoltage and minimumVoltage are NULL, the driver will return PICO\_NULL\_PARAMETER.

| <u>Returns</u> | PICO_OK                    |
|----------------|----------------------------|
|                | PICO_INVALID_HANDLE        |
|                | PICO_DRIVER_FUNCTION       |
|                | PICO_INVALID_VOLTAGE_RANGE |
|                | PICO_NULL_PARAMETER        |

30 API functions

# 3.7 ps2000aGetChannelInformation() – get list of available ranges

```
PICO_STATUS ps2000aGetChannelInformation (

int16_t handle,
PS2000A_CHANNEL_INFO info
int32_t probe
int32_t * ranges
int32_t * length
int32_t channels
)
```

This function queries which ranges are available on a scope device.

```
Applicability All modes
```

#### **Arguments**

handle, device identifier returned by ps2000a0penUnit().

info, the type of information required. The following value is currently supported: PS2000A\_CI\_RANGES

probe, not used, must be set to 0.

- \* ranges, an array that will be populated with available <a href="PS2000A\_RANGE">PS2000A\_RANGE</a> values for the given info. If NULL, length is set to the number of ranges available.
- \* length, input: length of ranges array; output: number of elements written to ranges array.

channels, the channel for which the information is required.

```
Returns

PICO_OK
PICO_HANDLE_INVALID
PICO_BUSY
PICO_DRIVER_FUNCTION
PICO_NOT_RESPONDING
PICO_NULL_PARAMETER
PICO_INVALID_CHANNEL
PICO_INVALID_INFO
```

# 3.8 ps2000aGetMaxDownSampleRatio() – get aggregation ratio for data

This function returns the maximum downsampling ratio that can be used for a given number of samples in a given downsampling mode.

```
Applicability All modes
```

#### **Arguments**

handle, device identifier returned by <u>ps2000a0penUnit()</u>.

noOfUnaggregatedSamples, the number of unprocessed samples to be downsampled.

\* maxDownSampleRatio, the maximum possible downsampling ratio output.

downSampleRatioMode, the downsampling mode. See <a href="mailto:ps2000aGetValues">ps2000aGetValues</a>().

segmentIndex, the memory segment where the data is stored.

| <u>Returns</u> | PICO_OK                   |
|----------------|---------------------------|
|                | PICO_INVALID_HANDLE       |
|                | PICO_NO_SAMPLES_AVAILABLE |
|                | PICO_NULL_PARAMETER       |
|                | PICO_INVALID_PARAMETER    |
|                | PICO_SEGMENT_OUT_OF_RANGE |
|                | PICO_TOO_MANY_SAMPLES     |

# 3.9 ps2000aGetMaxSegments() – find out how many segments allowed

```
PICO_STATUS ps2000aGetMaxSegments
(
  int16_t handle,
  uint32_t * maxsegments
)
```

This function returns the maximum number of segments allowed for the opened variant. Refer to <a href="maximum-number-of-segments">ps2000aMemorySegments()</a> for specific figures.

Applicability All modes

#### **Arguments**

handle, device identifier returned by <a href="mailto:ps2000a0penUnit()">ps2000a0penUnit()</a>.

\* maxsegments, output: maximum number of segments allowed.

| <u>Returns</u> | PICO_OK              |  |
|----------------|----------------------|--|
|                | PICO_INVALID_HANDLE  |  |
|                | PICO_DRIVER_FUNCTION |  |
|                | PICO_NULL_PARAMETER  |  |

### 3.10 ps2000aGetNoOfCaptures() – get number of captures available

This function finds out how many captures are available in rapid block mode after ps2000aRunBlock() has been called. It can be called during data capture, or after the normal end of collection, or after data collection was terminated by ps2000aStop(). The returned value (\* nCaptures) can then be used to iterate through the number of segments using ps2000aGetValues(), or in a single call to ps2000aGetValuesBulk() where it is used to calculate the toSegmentIndex parameter.

| Applicability | Rapid block mode |
|---------------|------------------|
| , .bbama      |                  |

#### **Arguments**

handle, device identifier returned by ps2000a0penUnit().

\* nCaptures, output: the number of available captures that has been collected from calling ps2000aRunBlock().

| <u>Returns</u> | PICO_OK                   |  |
|----------------|---------------------------|--|
|                | PICO_DRIVER_FUNCTION      |  |
|                | PICO_INVALID_HANDLE       |  |
|                | PICO_NOT_RESPONDING       |  |
|                | PICO_NO_SAMPLES_AVAILABLE |  |
|                | PICO_NULL_PARAMETER       |  |
|                | PICO_INVALID_PARAMETER    |  |
|                | PICO_SEGMENT_OUT_OF_RANGE |  |
|                | PICO_TOO_MANY_SAMPLES     |  |

## 3.11 ps2000aGetNoOfProcessedCaptures() – get number of captures processed

This function finds out how many captures in rapid block mode have been processed after ps2000aRunBlock() has been called and the collection is either still in progress, completed, or interrupted by a call to ps2000aStop().

It is mainly intended for use while capture is still in progress and you are collecting data using ps2000aGetValuesOverlappedBulk(). The returned value (\* nCaptures) indicates how many captures have been completed and therefore how many buffer segments have been filled.

Applicability Rapid block mode

#### **Arguments**

handle, device identifier returned by ps2000a0penUnit().

\* nCaptures, output: the number of available captures resulting from the call to <a href="mailto:ps2000aRunBlock">ps2000aRunBlock</a>().

| <u>Returns</u> | PICO_OK                   |
|----------------|---------------------------|
|                | PICO_DRIVER_FUNCTION      |
|                | PICO_INVALID_HANDLE       |
|                | PICO_NO_SAMPLES_AVAILABLE |
|                | PICO_NULL_PARAMETER       |
|                | PICO_INVALID_PARAMETER    |
|                | PICO_SEGMENT_OUT_OF_RANGE |
|                | PICO_TOO_MANY_SAMPLES     |

### 3.12 ps2000aGetStreamingLatestValues() – get streaming data while scope is running

This function instructs the driver to return the next block of values to your <u>ps2000aStreamingReady()</u> callback function. You must have previously called <u>ps2000aRunStreaming()</u> beforehand to set up <u>streaming</u>.

```
Applicability Streaming mode only
```

#### **Arguments**

handle, device identifier returned by ps2000a0penUnit().

1pPs2000AReady, a pointer to your <u>ps2000aStreamingReady()</u> callback function

\* pParameter, a void pointer that will be passed to the <u>ps2000aStreamingReady()</u> callback function. The callback function may optionally use this pointer to return information to the application.

| <u>Returns</u> | PICO_OK                   |
|----------------|---------------------------|
|                | PICO_INVALID_HANDLE       |
|                | PICO_NO_SAMPLES_AVAILABLE |
|                | PICO_INVALID_CALL         |
|                | PICO_BUSY                 |
|                | PICO_NOT_RESPONDING       |
|                | PICO_DRIVER_FUNCTION      |

### 3.13 ps2000aGetTimebase() – find out what timebases are available

```
PICO_STATUS ps2000aGetTimebase
 int16_t
                handle.
                timebase,
 uint32_t
 int32_t
                noSamples,
              * timeIntervalNanoseconds,
 int32_t
 int16_t
                oversample,
 int32_t
              * maxSamples
 uint32_t
                segmentIndex
)
```

This function calculates the sampling rate and maximum number of samples for a given <u>timebase</u> under the specified conditions. The result depends on the number of channels enabled by the last call to <u>ps2000aSetChannel()</u>.

This function is provided for use with programming languages that do not support the float data type. The value returned in the timeIntervalNanoseconds argument is restricted to integers. If your programming language supports the float type, we recommend that you use ps2000aGetTimebase2() instead.

To use <u>ps2000aGetTimebase()</u> or <u>ps2000aGetTimebase2()</u>, first estimate the timebase number that you require using the information in the <u>timebase guide</u>. Next, call one of these functions with the timebase that you have just chosen and verify that the value returned in timeIntervalNanoseconds is the one you require. You may need to iterate this process until you obtain the time interval that you need.

| Applicability | All modes |
|---------------|-----------|
|               |           |

#### **Arguments**

handle, device identifier returned by ps2000aOpenUnit().

timebase, see timebase quide

noSamples, the number of samples required

\* timeIntervalNanoseconds, on exit, the time interval between readings at the selected timebase. Use NULL if not required. In ETS mode this argument is not valid; use the sample time returned by ps2000aSetEts() instead.

oversample, not used

\* maxSamples, on exit, the maximum number of samples available. The scope allocates a certain amount of memory for internal overheads and this may vary depending on the number of segments, number of channels enabled, and the timebase chosen. Use NULL if not required.

segmentIndex, the index of the memory segment to use.

| <u>Returns</u> | PICO_OK                   |
|----------------|---------------------------|
|                | PICO_INVALID_HANDLE       |
|                | PICO_TOO_MANY_SAMPLES     |
|                | PICO_INVALID_CHANNEL      |
|                | PICO_INVALID_TIMEBASE     |
|                | PICO_INVALID_PARAMETER    |
|                | PICO_SEGMENT_OUT_OF_RANGE |
|                | PICO_DRIVER_FUNCTION      |

### 3.14 ps2000aGetTimebase2() – find out what timebases are available

```
PICO_STATUS ps2000aGetTimebase2
 int16_t
              handle.
 uint32_t
              timebase,
 int32_t
              noSamples,
 float
            * timeIntervalNanoseconds,
 int16_t
              oversample,
            * maxSamples
 int32_t
               segmentIndex
 uint32_t
)
```

This function is an upgraded version of  $\underline{ps2000aGetTimebase()}$ , and returns the time interval as a float rather than a long. This allows it to return sub-nanosecond time intervals. See  $\underline{ps2000aGetTimebase()}$  for a full description.

Applicability All modes

#### **Arguments**

\* timeIntervalNanoseconds, a pointer to the time interval between readings at the selected timebase. If a null pointer is passed, nothing will be written here.

All other arguments: see <a href="mailto:ps2000aGetTimebase">ps2000aGetTimebase()</a>.

Returns See ps2000aGetTimebase()

### 3.15 ps2000aGetTriggerTimeOffset() – find out when trigger occurred (32-bit)

This function retrieves the time offset, as lower and upper 32-bit values, for a waveform obtained in <u>block mode</u> or <u>rapid block mode</u>. The time offset of a waveform is the delay from the trigger sampling instant to the time at which the driver estimates the waveform to have crossed the trigger threshold. You can add this offset to the time of each sample in the waveform to reduce trigger jitter. Without using the time offset, trigger jitter can be up to 1 sample period; adding the time offset reduces jitter to a small fraction of a sample period.

Call it after <u>block-mode</u> data has been captured or when data has been retrieved from a previous block-mode capture. A 64-bit version of this function, ps2000aGetTriggerTimeOffset64(), is also available.

Applicability Block mode, rapid block mode

#### **Arguments**

handle, device identifier returned by <a href="mailto:ps2000a0penUnit()">ps2000a0penUnit()</a>.

- \* timeUpper, on exit, the upper 32 bits of the time at which the trigger point occurred
- \* timeLower, on exit, the lower 32 bits of the time at which the trigger point occurred
- \* timeUnits, returns the time units in which timeUpper and timeLower are measured. The allowable values are:

```
PS2000A_FS
PS2000A_PS
PS2000A_NS
PS2000A_US
PS2000A_MS
PS2000A_S
```

segmentIndex, the number of the memory segment for which the information is required.

```
Returns

PICO_OK
PICO_INVALID_HANDLE
PICO_DEVICE_SAMPLING
PICO_SEGMENT_OUT_OF_RANGE
PICO_NOT_USED_IN_THIS_CAPTURE_MODE
PICO_NOT_RESPONDING
PICO_NULL_PARAMETER
PICO_NO_SAMPLES_AVAILABLE
PICO_DRIVER_FUNCTION
```

## 3.16 ps2000aGetTriggerTimeOffset64() – find out when trigger occurred (64-bit)

This function retrieves the time offset for a waveform obtained in <u>block mode</u> or <u>rapid block mode</u>. The time offset of a waveform is the delay from the trigger sampling instant to the time at which the driver estimates the waveform to have crossed the trigger threshold. You can add this offset to the time of each sample in the waveform to reduce trigger jitter. Without using the time offset, trigger jitter can be up to 1 sample period; adding the time offset reduces jitter to a small fraction of a sample period.

Call it after <u>block-mode</u> data has been captured or when data has been retrieved from a previous block-mode capture. A 32-bit version of this function, <u>ps2000aGetTriggerTimeOffset()</u>, is also available.

Applicability Block mode, rapid block mode

#### **Arguments**

handle, device identifier returned by <u>ps2000a0penUnit()</u>.

- \* time, on exit, the time at which the trigger point occurred.
- \* timeUnits, on exit, the time units in which time is measured. The possible values are:
  PS2000A\_FS
  PS2000A\_PS
  PS2000A\_NS
  PS2000A\_US
  PS2000A\_MS
  PS2000A\_S

segmentIndex, the number of the memory segment for which the information is required.

```
Returns

PICO_OK

PICO_INVALID_HANDLE

PICO_DEVICE_SAMPLING

PICO_SEGMENT_OUT_OF_RANGE

PICO_NOT_USED_IN_THIS_CAPTURE_MODE

PICO_NOT_RESPONDING

PICO_NULL_PARAMETER

PICO_NO_SAMPLES_AVAILABLE

PICO_DRIVER_FUNCTION
```

### 3.17 ps2000aGetUnitInfo() – get information about scope device

This function retrieves information about the specified oscilloscope. If the device fails to open, or no device is opened only the driver version is available.

| Applicability | All modes |
|---------------|-----------|

#### **Arguments**

handle, device identifier returned by ps2000aOpenUnit(). If an invalid handle is passed, only the driver versions can be read.

\* string, on exit, the unit information string selected specified by the info argument. If string is NULL, only requiredSize is returned.

stringLength, the maximum number of chars that may be written to string.

\* requiredSize, on exit, the required length of the string array.

info, a number specifying what information is required. The possible values are listed in the table below.

| int | fo                                                                    | Example   |
|-----|-----------------------------------------------------------------------|-----------|
| 0   | PICO_DRIVER_VERSION Version number of PicoScope 2000A DLL             | 1.0.0.1   |
| 1   | PICO_USB_VERSION Type of USB connection to device: 1.1 or 2.0         | 2.0       |
| 2   | PICO_HARDWARE_VERSION Hardware version of device                      | 1         |
| 3   | PICO_VARIANT_INFO Variant number of device                            | 2206      |
| 4   | PICO_BATCH_AND_SERIAL Batch and serial number of device               | KJL87/006 |
| 5   | PICO_CAL_DATE Calibration date of device                              | 30Sep09   |
| 6   | PICO_KERNEL_VERSION Version of kernel driver                          | 1.0       |
| 7   | PICO_DIGITAL_HARDWARE_VERSION Hardware version of the digital section | 1         |
| 8   | PICO_ANALOGUE_HARDWARE_VERSION Hardware version of the analog section | 1         |
| 9   | PICO_FIRMWARE_VERSION_1                                               | 1.0.0.0   |
| 10  | PICO_FIRMWARE_VERSION_2                                               | 1.0.0.0   |

| <u>Returns</u> | PICO_OK               |
|----------------|-----------------------|
|                | PICO_INVALID_HANDLE   |
|                | PICO_NULL_PARAMETER   |
|                | PICO_INVALID_INFO     |
|                | PICO_INFO_UNAVAILABLE |
|                | PICO_DRIVER_FUNCTION  |

### 3.18 ps2000aGetValues() – get block-mode data with callback

```
PICO_STATUS ps2000aGetValues
 int16_t
                         handle.
 uint32_t
                         startIndex,
 uint32_t
                       * noOfSamples,
                         downSampleRatio,
 uint32_t
 PS2000A_RATIO_MODE
                         downSampleRatioMode,
                         segmentIndex,
 uint32 t
                       * overflow
 int16_t
)
```

This function returns block-mode data, with or without <u>downsampling</u>, starting at the specified sample number. It is used to get the stored data from the driver after data collection has stopped. It blocks the calling function while retrieving data.

If multiple channels are enabled, a single call to this function is sufficient to retrieve data for all channels.

Note that if you are using block mode and call this function before the oscilloscope is ready, no capture will be available and the driver will return PICO\_NO\_SAMPLES\_AVAILABLE.

#### **Arguments**

handle, device identifier returned by <u>ps2000a0penUnit()</u>.

startIndex, a zero-based index that indicates the start point for data collection. It is measured in sample intervals from the start of the buffer.

\* noOfSamples, on entry, the number of samples required. On exit, the actual number retrieved. The number of samples retrieved will not be more than the number requested, and the data retrieved starts at startIndex.

downSampleRatio, the downsampling factor that will be applied to the raw data.

```
downSampleRatioMode, which downsampling mode to use. The available values are:
    PS2000A_RATIO_MODE_NONE (downSampleRatio is ignored)
    PS2000A_RATIO_MODE_AGGREGATE
    PS2000A_RATIO_MODE_AVERAGE
    PS2000A_RATIO_MODE_DECIMATE
```

AGGREGATE, AVERAGE, DECIMATE are single-bit constants that can be ORed to apply multiple downsampling modes to the same data.

segmentIndex, the zero-based number of the memory segment where the data is stored.

\* overflow, on exit, a set of flags that indicate whether an overvoltage has occurred on any of the channels. It is a bit field with bit 0 denoting Channel A.

| <u>Returns</u> | PICO_OK                       |
|----------------|-------------------------------|
|                | PICO_INVALID_HANDLE           |
|                | PICO_NO_SAMPLES_AVAILABLE     |
|                | PICO_DEVICE_SAMPLING          |
|                | PICO_NULL_PARAMETER           |
|                | PICO_SEGMENT_OUT_OF_RANGE     |
|                | PICO_STARTINDEX_INVALID       |
|                | PICO_ETS_NOT_RUNNING          |
|                | PICO_BUFFERS_NOT_SET          |
|                | PICO_INVALID_PARAMETER        |
|                | PICO_TOO_MANY_SAMPLES         |
|                | PICO_DATA_NOT_AVAILABLE       |
|                | PICO_STARTINDEX_INVALID       |
|                | PICO_INVALID_SAMPLERATIO      |
|                | PICO_INVALID_CALL             |
|                | PICO_NOT_RESPONDING           |
|                | PICO_MEMORY                   |
|                | PICO_RATIO_MODE_NOT_SUPPORTED |
|                | PICO_DRIVER_FUNCTION          |

### 3.18.1 Downsampling modes

Various methods of data reduction, or **downsampling**, are possible with the PicoScope 2000 Series oscilloscopes. The downsampling is done at high speed, making your application faster and more responsive than if you had to do all your own data processing.

You specify the downsampling mode when you call one of the data collection functions such as ps2000aGetValues(). The following modes are available:

PS2000A\_RATIO\_MODE\_NONE

No downsampling. Returns the raw data values.

Reduces every block of *n* values to just two values: a minimum and a maximum. The minimum and maximum values are returned in two separate buffers.

PS2000A\_RATIO\_MODE\_AVERAGE

Reduces every block of *n* values to a single value representing the average (arithmetic mean) of all the values. Equivalent to the 'oversampling' function on older scopes.

PS2000A\_RATIO\_MODE\_DECIMATE

Reduces every block of *n* values to just the first value in the block, discarding all the other values.

#### Retrieving multiple types of downsampled data

#### Retrieving both raw and downsampled data

You cannot retrieve raw data and downsampled data in a single operation. If you require both raw and downsampled data, first retrieve the downsampled data as described above and then continue as follows:

1. Call ps2000aStop().

- 2. Set up a data buffer for each channel using ps2000aSetDataBuffer() with the ratio mode set to  $PS2000A\_RATIO\_MODE\_NONE$ .
- 3. Call ps2000aGetValues() to retrieve the data.

### 3.19 ps2000aGetValuesAsync() – get streaming data with callback

```
PICO_STATUS ps2000aGetValuesAsync
 int16_t
                          handle.
                          startIndex.
 uint32_t
 uint32_t
                          noOfSamples,
                          downSampleRatio,
 uint32_t
                          downSampleRatioMode,
 PS2000A_RATIO_MODE
 uint32 t
                          segmentIndex,
 void
                        * lpDataReady,
 void
                        * pParameter
)
```

This function returns data either with or without <u>downsampling</u>, starting at the specified sample number. It is used to get the stored data from the scope after data collection has stopped. It returns the data using a <u>callback</u> so as not to block the calling function. It can also be used in streaming mode to retrieve data from the driver, but in this case it blocks the calling function.

If multiple channels are enabled, a single call to this function is sufficient to retrieve data for all channels.

```
Applicability Streaming mode and block mode
```

#### **Arguments**

handle, device identifier returned by <u>ps2000a0penUnit()</u>.

```
startIndex, see ps2000aGetValues()
no0fSamples, see ps2000aGetValues()
downSampleRatio, see ps2000aGetValues()
downSampleRatioMode, see ps2000aGetValues()
segmentIndex, see ps2000aGetValues()
```

- \* 1pDataReady, a pointer to the user-supplied function that will be called when the data is ready. This will be a <a href="mailto:ps2000aDataReady">ps2000aDataReady</a>() function for block-mode data or a <a href="mailto:ps2000aStreamingReady">ps2000aStreamingReady</a>() function for streaming-mode data.
- \* pParameter, a void pointer that will be passed to the callback function. The data type is determined by the application.

```
PICO_OK
PICO_INVALID_HANDLE
PICO_NO_SAMPLES_AVAILABLE
PICO_DEVICE_SAMPLING
PICO_NULL_PARAMETER
PICO_STARTINDEX_INVALID
PICO_SEGMENT_OUT_OF_RANGE
PICO_INVALID_PARAMETER
PICO_DATA_NOT_AVAILABLE
PICO_INVALID_SAMPLERATIO
PICO_INVALID_CALL
PICO_DRIVER_FUNCTION
```

### 3.20 ps2000aGetValuesBulk() – get data in rapid block mode

```
PICO_STATUS ps2000aGetValuesBulk
 int16_t
                         handle.
                       * noOfSamples,
 uint32_t
 uint32_t
                         fromSegmentIndex,
                         toSegmentIndex,
 uint32_t
 uint32_t
                         downSampleRatio,
 PS2000A_RATIO_MODE
                         downSampleRatioMode,
                       * overflow
 int16_t
)
```

This function retrieves waveforms captured using <u>rapid block mode</u>. The waveforms must have been collected sequentially and in the same run.

If multiple channels are enabled, a single call to this function is sufficient to retrieve data for all channels.

```
Applicability Rapid block mode
```

#### **Arguments**

handle, device identifier returned by <u>ps2000a0penUnit()</u>.

\* no0fSamples, on entry, the number of samples required; on exit, the actual number retrieved. The number of samples retrieved will not be more than the number requested. The data retrieved always starts with the first sample captured.

fromSegmentIndex, the first segment from which the waveform should be retrieved.

toSegmentIndex, the last segment from which the waveform should be retrieved.

```
downSampleRatio, see ps2000aGetValues().
downSampleRatioMode, see ps2000aGetValues().
```

\* overflow, an array of integers equal to or larger than the number of waveforms to be retrieved. Each segment index has a corresponding entry in the overflow array, with overflow[0] containing the flags for the segment numbered fromSegmentIndex and the last element in the array containing the flags for the segment numbered toSegmentIndex. Each element in the array is a bit field as described under ps2000aGetValues().

| <u>Returns</u> | PICO_OK                   |  |
|----------------|---------------------------|--|
|                | PICO_INVALID_HANDLE       |  |
|                | PICO_INVALID_PARAMETER    |  |
|                | PICO_INVALID_SAMPLERATIO  |  |
|                | PICO_ETS_NOT_RUNNING      |  |
|                | PICO_BUFFERS_NOT_SET      |  |
|                | PICO_TOO_MANY_SAMPLES     |  |
|                | PICO_SEGMENT_OUT_OF_RANGE |  |
|                | PICO_NO_SAMPLES_AVAILABLE |  |
|                | PICO_NOT_RESPONDING       |  |
|                | PICO_DRIVER_FUNCTION      |  |

### 3.21 ps2000aGetValuesOverlapped() – set up data collection ahead of capture

```
PICO_STATUS ps2000aGetValuesOverlapped
 int16_t
                         handle.
                         startIndex,
 uint32_t
                       * noOfSamples,
 uint32_t
                         downSampleRatio,
 uint32_t
                         downSampleRatioMode,
 PS2000A_RATIO_MODE
 uint32 t
                         segmentIndex,
                       * overflow
 int16_t
)
```

This function allows you to make a deferred data-collection request in block mode. The request will be executed, and the arguments validated, when you call <a href="mailto:ps2000aRunBlock">ps2000aRunBlock</a>(). The advantage of this function is that the driver makes contact with the scope only once, when you call <a href="mailto:ps2000aRunBlock">ps2000aRunBlock</a>(), compared with the two contacts that occur when you use the conventional <a href="mailto:ps2000aRunBlock">ps2000aRunBlock</a>(), <a href="mailto:ps2000aRunBlock">ps2000aRunBlock</a>(), <a href="mailto:ps2000aRunBlock">p

After calling <u>ps2000aRunBlock()</u>, you can optionally use <u>ps2000aGetValues()</u> to request further copies of the data. This might be required if you wish to display the data with different data reduction settings.

If multiple channels are enabled, a single call to this function is sufficient to retrieve data for all channels.

| Applicability | Block mode |
|---------------|------------|
|---------------|------------|

#### **Arguments**

handle, device identifier returned by <u>ps2000a0penUnit()</u>.

```
startIndex, see ps2000aGetValues().
```

\* no0fSamples, on entry, the number of raw samples to be collected before any <u>downsampling</u> is applied. On exit, the actual number stored in the buffer. The number of samples retrieved will not be more than the number requested, and the data retrieved starts at startIndex.

```
downSampleRatio, see ps2000aGetValues()
downSampleRatioMode, see ps2000aGetValues()
segmentIndex, see ps2000aGetValues()
* overflow, see ps2000aGetValuesBulk()
```

| <u>Returns</u> | PICO_OK                |
|----------------|------------------------|
|                | PICO_INVALID_HANDLE    |
|                | PICO_INVALID_PARAMETER |
|                | PICO_DRIVER_FUNCTION   |

### 3.21.1 Using the GetValuesOverlapped functions

- Open the oscilloscope using <u>ps2000aOpenUnit()</u>.
- 2. Select channel ranges and AC/DC coupling using ps2000aSetChannel().
- 3. Using <a href="mailto:ps2000aGetTimebase">ps2000aGetTimebase</a>(), select timebases until the required nanoseconds per sample is located.
- 4. Use the trigger setup functions <u>ps2000aSetTriggerChannelDirections()</u> and <u>ps2000aSetTriggerChannelProperties()</u> to set up the trigger if required.
- 5. Wait until the oscilloscope is ready using the <u>ps2000aBlockReady()</u> callback (or poll using <u>ps2000aIsReady()</u>).
- 6. Use <u>ps2000aSetDataBuffer()</u> to tell the driver where your memory buffer is.
- 7. Set up the transfer of the block of data from the oscilloscope using ps2000aGetValuesOverlapped().
- 8. Start the oscilloscope running using <a href="mailto:ps2000aRunBlock(">ps2000aRunBlock()</a>.
- 9. Display the data.
- 10. Stop the oscilloscope.
- 11. Repeat steps 8 and 9 if needed.

A similar procedure can be used with <u>rapid block mode</u> and <u>ps2000aGetValuesOverlappedBulk()</u>.

### 3.22 ps2000aGetValuesOverlappedBulk() – set up data collection in rapid block mode

```
PICO_STATUS ps2000aGetValuesOverlappedBulk
 int16_t
                         handle.
                         startIndex.
 uint32_t
                       * noOfSamples,
 uint32_t
                         downSampleRatio,
 uint32_t
                         downSampleRatioMode,
 PS2000A_RATIO_MODE
 uint32 t
                         fromSegmentIndex,
 uint32_t
                         toSegmentIndex.
                       * overflow
 int16_t
)
```

This function allows you to make a deferred data-collection request, which will later be executed, and the arguments validated, when you call <a href="mailto:ps2000aRunBlock">ps2000aRunBlock</a>() in rapid block mode. The advantage of this method is that the driver makes contact with the scope only once, when you call <a href="mailto:ps2000aRunBlock">ps2000aRunBlock</a>(), compared with the two contacts that occur when you use the conventional <a href="mailto:ps2000aRunBlock">ps2000aRunBlock</a>(), <a href="mailto:ps2000aRunBlock">ps2000aRunBlock</a>(), <a href="mailto:ps2000aRunBloc

After calling <u>ps2000aRunBlock()</u>, you can optionally use <u>ps2000aGetValues()</u> to request further copies of the data. This might be required if you wish to display the data with different data reduction settings.

If multiple channels are enabled, a single call to this function is sufficient to retrieve data for all channels.

Applicability Rapid block mode

#### **Arguments**

handle, device identifier returned by <u>ps2000a0penUnit()</u>.

```
startIndex, see ps2000aGetValues()
* noOfSamples, see ps2000aGetValuesOverlapped()
downSampleRatio, see ps2000aGetValues()
downSampleRatioMode, see ps2000aGetValues()
fromSegmentIndex, see ps2000aGetValuesBulk()
toSegmentIndex, see ps2000aGetValuesBulk()
* overflow, see ps2000aGetValuesBulk()
```

```
Returns
PICO_OK
PICO_INVALID_HANDLE
PICO_INVALID_PARAMETER
PICO_DRIVER_FUNCTION
```

### 3.23 ps2000aGetValuesTriggerTimeOffsetBulk() – get rapid-block waveform times (32-bit)

This function retrieves the time offsets, as lower and upper 32-bit values, for waveforms obtained in <u>rapid block mode</u>. The time offset of a waveform is the delay from the trigger sampling instant to the time at which the driver estimates the waveform to have crossed the trigger threshold. You can add this offset to the time of each sample in the waveform to reduce trigger jitter. Without using the time offset, trigger jitter can be up to 1 sample period; adding the time offset reduces jitter to a small fraction of a sample period.

This function is provided for use in programming environments that do not support 64-bit integers. If your programming environment supports this data type, it is easier to use ps2000aGetValuesTriggerTimeOffsetBulk64().

Applicability Rapid block mode

#### **Arguments**

handle, device identifier returned by <a href="mailto:ps2000a0penUnit()">ps2000a0penUnit()</a>.

- \* timesUpper, an array of integers. On exit, the most significant 32 bits of the time offset for each requested segment index. times[0] will hold the fromSegmentIndex time offset and the last times index will hold the toSegmentIndex time offset. The array must be long enough to hold the number of requested times.
- \* timesLower, an array of integers. On exit, the least significant 32 bits of the time offset for each requested segment index. times[0] will hold the fromSegmentIndex time offset and the last times index will hold the toSegmentIndex time offset. The array size must be long enough to hold the number of requested times.
- \* timeUnits, an array of integers. The array must be long enough to hold the number of requested times. On exit, timeUnits[0] will contain the time unit for fromSegmentIndex and the last element will contain the time unit for toSegmentIndex. Refer to <a href="mailto:ps2000aGetTriggerTimeOffset(">ps2000aGetTriggerTimeOffset()</a> for allowable values.

fromSegmentIndex, the first segment for which the time offset is required.

toSegmentIndex, the last segment for which the time offset is required. If toSegmentIndex is less than fromSegmentIndex then the driver will wrap around from the last segment to the first.

| <u>Returns</u> | PICO_OK                            |
|----------------|------------------------------------|
|                | PICO_INVALID_HANDLE                |
|                | PICO_NOT_USED_IN_THIS_CAPTURE_MODE |
|                | PICO_NOT_RESPONDING                |
|                | PICO_NULL_PARAMETER                |
|                | PICO_DEVICE_SAMPLING               |
|                | PICO_SEGMENT_OUT_OF_RANGE          |
|                | PICO_NO_SAMPLES_AVAILABLE          |
|                | PICO_DRIVER_FUNCTION               |

### 3.24 ps2000aGetValuesTriggerTimeOffsetBulk64() – get rapid-block waveform times (64-bit)

This function retrieves the 64-bit time offsets for waveforms captured in <u>rapid block mode</u>.

A 32-bit version of this function, <u>ps2000aGetValuesTriggerTimeOffsetBulk()</u>, is available for use with programming languages that do not support 64-bit integers.

```
Applicability Rapid block mode
```

#### **Arguments**

handle, device identifier returned by ps2000aOpenUnit().

- \* times, an array of integers. On exit, this will hold the time offset for each requested segment index. times[0] will hold the time offset for fromSegmentIndex, and the last times index will hold the time offset for toSegmentIndex. The array must be long enough to hold the number of times requested.
- \* timeUnits, an array of integers long enough to hold the number of requested times. timeUnits[0] will contain the time unit for fromSegmentIndex, and the last element will contain the toSegmentIndex. Refer to <a href="mailto:ps2000aGetTriqqerTimeOffset64">ps2000aGetTriqqerTimeOffset64</a>() for specific figures.

from Segment Index, the first segment for which the time offset is required. The results for this segment will be placed in times[0] and timeUnits[0].

toSegmentIndex, the last segment for which the time offset is required. The results for this segment will be placed in the last elements of the times and timeUnits arrays. If toSegmentIndex is less than fromSegmentIndex then the driver will wrap around from the last segment to the first.

```
Returns

PICO_OK
PICO_INVALID_HANDLE
PICO_NOT_USED_IN_THIS_CAPTURE_MODE
PICO_NOT_RESPONDING
PICO_NULL_PARAMETER
PICO_DEVICE_SAMPLING
PICO_SEGMENT_OUT_OF_RANGE
PICO_NO_SAMPLES_AVAILABLE
PICO_DRIVER_FUNCTION
```

### 3.25 ps2000aHoldOff() - not supported

This function has no effect and is reserved for future use.

Applicability Not supported. Reserved for future use.

#### **Arguments**

handle, device identifier returned by <a href="mailto:ps2000a0penUnit()">ps2000a0penUnit()</a>.

holdoff, reserved for future use.

type, reserved for future use.

| <u>Returns</u> | PICO_OK             |
|----------------|---------------------|
|                | PICO_INVALID_HANDLE |

### 3.26 ps2000alsReady() – poll driver in block mode

```
PICO_STATUS ps2000aIsReady
(
  int16_t handle,
  int16_t * ready
)
```

This function may be used instead of a callback function to receive data from ps2000aRunBlock(). To use this method, pass a NULL pointer as the lpReady argument to ps2000aRunBlock(). You must then poll the driver to see if it has finished collecting the requested samples.

Applicability Block mode

#### **Arguments**

handle, device identifier returned by ps2000aOpenUnit().

\* ready, output: indicates the state of the collection. If zero, the device is still collecting. If non-zero, the device has finished collecting and  $\underline{ps2000aGetValues()}$  can be used to retrieve the data.

| Returns | PICO_OK                   |  |
|---------|---------------------------|--|
|         | PICO_INVALID_HANDLE       |  |
|         | PICO_DRIVER_FUNCTION      |  |
|         | PICO_NULL_PARAMETER       |  |
|         | PICO_NO_SAMPLES_AVAILABLE |  |
|         | PICO_CANCELLED            |  |
|         | PICO_NOT_RESPONDING       |  |

### 3.27 ps2000alsTriggerOrPulseWidthQualifierEnabled() – get trigger status

This function discovers whether a trigger, or pulse width triggering, is enabled.

| Applicability | Call after setting up the trigger, and just before calling either ps2000aRunBlock() or |
|---------------|----------------------------------------------------------------------------------------|
|               | ps2000aRunStreaming().                                                                 |

#### **Arguments**

handle, device identifier returned by <a href="mailto:ps2000a0penUnit()">ps2000a0penUnit()</a>.

- \* triggerEnabled, on exit, indicates whether the trigger will successfully be set when ps2000aRunBlock() or ps2000aRunStreaming() is called. A non-zero value indicates that the trigger is set, zero that the trigger is not set.
- \* pulseWidthQualifierEnabled, on exit, indicates whether the pulse width qualifier will successfully be set when <a href="mainto:ps2000aRunBlock">ps2000aRunBlock</a>() or <a href="mainto:ps2000aRunBlock">ps2000aRunBlock</a>() or <a href="mainto:ps2000aRunBlock">ps2000aRunBlock</a>() is called. A non-zero value indicates that the pulse width qualifier is set, zero that the pulse width qualifier is not set.

| <u>Returns</u> | PICO_OK              |
|----------------|----------------------|
|                | PICO_INVALID_HANDLE  |
|                | PICO_NULL_PARAMETER  |
|                | PICO_DRIVER_FUNCTION |

### 3.28 ps2000aMaximumValue() – get maximum ADC count in GetValues calls

This function returns the maximum ADC count returned by calls to the GetValues functions.

Applicability All modes

#### **Arguments**

handle, device identifier returned by <a href="mailto:ps2000a0penUnit()">ps2000a0penUnit()</a>.

\* value, output: the maximum ADC value.

| <u>Returns</u> | PICO_OK                |
|----------------|------------------------|
|                | PICO_USER_CALLBACK     |
|                | PICO_INVALID_HANDLE    |
|                | PICO_TOO_MANY_SEGMENTS |
|                | PICO_MEMORY            |
|                | PICO_DRIVER_FUNCTION   |

## 3.29 ps2000aMemorySegments() – divide scope memory into segments

This function sets the number of memory segments that the scope will use.

When the scope is <u>opened</u>, the number of segments defaults to 1, meaning that each capture fills the scope's available memory. This function allows you to divide the memory into a number of segments so that the scope can store several waveforms sequentially.

| Applicability | Block mode, rapid block mode |
|---------------|------------------------------|
|---------------|------------------------------|

#### **Arguments**

handle, device identifier returned by <a href="mailto:ps2000a0penUnit()">ps2000a0penUnit()</a>.

nSegments, the number of segments required. Minimum: 1. Maximum: varies according to oscilloscope model – refer to datasheet.

\* nMaxSamples, on exit, the number of samples available in each segment. This is the total number over all channels, so if two channels or 8-bit MSO ports are in use, the number of samples available to each channel is nMaxSamples divided by 2; and for 3 or 4 channels or MSO ports divide by 4.

| Returns | PICO_OK                |
|---------|------------------------|
|         | PICO_USER_CALLBACK     |
|         | PICO_INVALID_HANDLE    |
|         | PICO_TOO_MANY_SEGMENTS |
|         | PICO_MEMORY            |
|         | PICO_DRIVER_FUNCTION   |

### 3.30 ps2000aMinimumValue() – get minimum ADC count in GetValues calls

This function returns the minimum ADC count returned by calls to the GetValues functions.

| Applicability | All modes |
|---------------|-----------|
| · .ppca.c     | ,         |

#### **Arguments**

handle, device identifier returned by <a href="mailto:ps2000a0penUnit()">ps2000a0penUnit()</a>.

\* value, output: the minimum ADC value.

| <u>Returns</u> | PICO_OK                |
|----------------|------------------------|
|                | PICO_USER_CALLBACK     |
|                | PICO_INVALID_HANDLE    |
|                | PICO_TOO_MANY_SEGMENTS |
|                | PICO_MEMORY            |
|                | PICO_DRIVER_FUNCTION   |

# 3.31 ps2000aNoOfStreamingValues() – get number of samples in streaming mode

This function returns the number of raw samples stored in the driver after data collection in <u>streaming mode</u>. Call it after calling <u>ps2000aStop()</u>.

Applicability Streaming mode

#### **Arguments**

handle, device identifier returned by <a href="mailto:ps2000a0penUnit()">ps2000a0penUnit()</a>.

 $\star$  noOfValues, on exit, the number of samples.

| <u>Returns</u> | PICO_OK                   |
|----------------|---------------------------|
|                | PICO_INVALID_HANDLE       |
|                | PICO_NULL_PARAMETER       |
|                | PICO_NO_SAMPLES_AVAILABLE |
|                | PICO_NOT_USED             |
|                | PICO_BUSY                 |
|                | PICO_DRIVER_FUNCTION      |

### 3.32 ps2000aOpenUnit() – open a scope device

```
PICO_STATUS ps2000a0penUnit
(
  int16_t     * handle,
  int8_t     * serial
)
```

This function opens a PicoScope 2000 Series (A API) scope attached to the computer. The maximum number of units that can be opened depends on the operating system, the kernel driver and the computer.

Applicability All modes

#### **Arguments**

\* handle, on exit, the result of the attempt to open a scope:

-1 : if the scope fails to open0 : if no scope is found

> 0 : a number that uniquely identifies the scope

If a valid handle is returned, it must be used in all subsequent calls to API functions to identify this scope.

\* serial, on entry, a null-terminated string containing the serial number of the scope to be opened. If serial is NULL then the function opens the first scope found; otherwise, it tries to open the scope that matches the string.

| Returns | PICO_OK                                              |
|---------|------------------------------------------------------|
|         | PICO_OS_NOT_SUPPORTED                                |
|         | PICO_OPEN_OPERATION_IN_PROGRESS                      |
|         | PICO_EEPROM_CORRUPT                                  |
|         | PICO_KERNEL_DRIVER_TOO_OLD                           |
|         | PICO_FPGA_FAIL                                       |
|         | PICO_MEMORY_CLOCK_FREQUENCY                          |
|         | PICO_FW_FAIL                                         |
|         | PICO_MAX_UNITS_OPENED                                |
|         | PICO_NOT_FOUND (if the specified unit was not found) |
|         | PICO_NOT_RESPONDING                                  |
|         | PICO_MEMORY_FAIL                                     |
|         | PICO_ANALOG_BOARD                                    |
|         | PICO_CONFIG_FAIL_AWG                                 |
|         | PICO_INITIALISE_FPGA                                 |

### 3.33 ps2000aOpenUnitAsync() – open a scope device without blocking

```
PICO_STATUS ps2000a0penUnitAsync
(
  int16_t  * status
  int8_t  * serial
)
```

This function opens a scope without blocking the calling thread. You can find out when it has finished by periodically calling <a href="mailto:ps2000a0penUnitProgress">ps2000a0penUnitProgress</a>() until that function returns a non-zero value.

Applicability All modes

#### **Arguments**

\* status, a status code:

0 if the open operation was disallowed because another open operation is in progress 1 if the open operation was successfully started

\* serial, see ps2000a0penUnit().

| <u>Returns</u> | PICO_OK                         |  |
|----------------|---------------------------------|--|
|                | PICO_OPEN_OPERATION_IN_PROGRESS |  |
|                | PICO_OPERATION_FAILED           |  |

## 3.34 ps2000aOpenUnitProgress() – check progress of OpenUnit call

This function checks on the progress of a request made to ps2000a0penUnitAsync() to open a scope.

| Applicability | Use after ps2000aOpenUnitAsync() |
|---------------|----------------------------------|
|---------------|----------------------------------|

#### **Arguments**

- \* handle, see <a href="mailto:ps2000a0penUnit()">ps2000a0penUnit()</a>. This handle is valid only if the function returns PICO\_OK.
- \* progressPercent, on exit, the percentage progress towards opening the scope. 100% implies that the open operation is complete.
- \* complete, set to 1 when the open operation has finished.

```
Returns
PICO_OK
PICO_NULL_PARAMETER
PICO_OPERATION_FAILED
```

# 3.35 ps2000aPingUnit() – check communication with opened device

```
PICO_STATUS ps2000aPingUnit
(
  int16_t handle
)
```

This function can be used to check that the already opened device is still connected to the USB port and communication is successful.

| Applicability | All modes |
|---------------|-----------|
|---------------|-----------|

#### **Arguments**

handle, device identifier returned by <a href="mailto:ps2000a0penUnit()">ps2000a0penUnit()</a>.

| Returns | PICO_OK              |
|---------|----------------------|
|         | PICO_INVALID_HANDLE  |
|         | PICO_DRIVER_FUNCTION |
|         | PICO_BUSY            |
|         | PICO_NOT_RESPONDING  |

# 3.36 ps2000aQueryOutputEdgeDetect() – find out if state trigger edge-detection is enabled

This function obtains the state of the edge-detect flag, which is described in ps2000aSetOutputEdgeDetect().

**Applicability** 

Level and window trigger types

#### **Arguments**

handle, device identifier returned by <u>ps2000a0penUnit()</u>.

state, on exit, the value of the edge-detect flag:

0 : do not wait for a signal transition0 : wait for a signal transition (default)

**Returns** 

PICO\_OK

### 3.37 ps2000aRunBlock() – capture in block mode

```
PICO_STATUS ps2000aRunBlock
 int16_t
                        handle.
                        noOfPreTriggerSamples,
 int32_t
                        noOfPostTriggerSamples,
 int32_t
 uint32_t
                        timebase,
                        oversample,
 int16_t
 int32 t
                      * timeIndisposedMs,
 uint32_t
                        segmentIndex,
 ps2000aBlockReady
                        lpReady,
 void
                      * pParameter
)
```

This function starts collecting data in <u>block mode</u>. For a step-by-step guide to this process, see <u>Using block mode</u>.

The number of samples is determined by no0fPreTriggerSamples and no0fPostTriggerSamples (see below for details). The total number of samples must not be more than the size of the <u>segment</u> referred to by segmentIndex.

| Applicability | Block mode, rapid block mode |
|---------------|------------------------------|
|---------------|------------------------------|

#### **Arguments**

handle, device identifier returned by <a href="mailto:ps2000a0penUnit(">ps2000a0penUnit()</a>.

no0fPreTriggerSamples, the number of samples to store before the trigger event

noOfPostTriggerSamples, the number of samples to store after the trigger event

Note: the maximum number of samples returned is always noOfPreTriggerSamples + noOfPostTriggerSamples. This is true even if no trigger event has been set.

timebase, a number in the range 0 to  $2^{32}$ –1. See the <u>guide to calculating timebase values</u>. This argument is ignored in ETS mode, when <u>ps2000aSetEts()</u> selects the timebase instead.

```
oversample, not used
```

\* timeIndisposedMs, on exit, the time, in milliseconds, that the scope will spend collecting samples. This does not include any auto trigger timeout. It is not valid in <a href="ETS">ETS</a> capture mode. The pointer can be set to null if a value is not required.

segmentIndex, zero-based, which memory segment to use

1pReady, a pointer to the  $\underline{ps2000aBlockReady()}$  callback function that the driver will call when the data has been collected. To use the  $\underline{ps2000aIsReady()}$  polling method instead of a callback function, set this pointer to NULL.

\* pParameter, a void pointer that is passed to the <a href="mailto:ps2000aBlockReady">ps2000aBlockReady</a>() callback function. The callback can use this pointer to return arbitrary data to the application.

| <u>Returns</u> | PICO_OK                                   |
|----------------|-------------------------------------------|
|                | PICO_BUFFERS_NOT_SET (in Overlapped mode) |
|                |                                           |

PICO\_INVALID\_HANDLE PICO\_USER\_CALLBACK PICO\_SEGMENT\_OUT\_OF\_RANGE PICO\_INVALID\_CHANNEL PICO\_INVALID\_TRIGGER\_CHANNEL PICO\_INVALID\_CONDITION\_CHANNEL PICO\_TOO\_MANY\_SAMPLES PICO\_INVALID\_TIMEBASE PICO\_NOT\_RESPONDING PICO\_CONFIG\_FAIL PICO\_INVALID\_PARAMETER PICO\_NOT\_RESPONDING PICO\_TRIGGER\_ERROR PICO\_DRIVER\_FUNCTION PICO\_FW\_FAIL PICO\_NOT\_ENOUGH\_SEGMENTS (in Bulk mode) PICO\_PULSE\_WIDTH\_QUALIFIER PICO\_SEGMENT\_OUT\_OF\_RANGE (in Overlapped mode) PICO\_STARTINDEX\_INVALID (in Overlapped mode) PICO\_INVALID\_SAMPLERATIO (in Overlapped mode) PICO\_CONFIG\_FAIL

## 3.38 ps2000aRunStreaming() – capture in streaming mode

```
PICO_STATUS ps2000aRunStreaming
 int16_t
                        handle.
 uint32_t
                      * sampleInterval,
 PS2000A_TIME_UNITS
                        sampleIntervalTimeUnits
 uint32_t
                        maxPreTriggerSamples,
 uint32_t
                        maxPostTriggerSamples,
 int16_t
                        autoStop,
 uint32_t
                        downSampleRatio,
 PS2000A_RATIO_MODE
                        downSampleRatioMode,
                        overviewBufferSize
 uint32_t
)
```

This function tells the oscilloscope to start collecting data in <a href="streaming mode">streaming mode</a>. When data has been collected from the device it is <a href="downsampled">downsampled</a> if necessary and then delivered to the application. Call <a href="ps2000aGetStreamingLatestValues(">ps2000aGetStreamingLatestValues()</a>) to retrieve the data. See <a href="Using streaming mode">Using streaming mode</a> for a step-by-step guide to this process.

The function always starts collecting data immediately, regardless of the trigger settings. Whether a trigger is set or not, the total number of samples stored in the driver is always maxPreTriggerSamples + maxPostTriggerSamples. If autoStop is false, the scope will collect data continuously using the buffer as a first-in first-out (FIFO) memory.

Applicability Streaming mode

### **Arguments**

handle, device identifier returned by <u>ps2000a0penUnit()</u>.

\* sampleInterval, on entry, the requested time interval between samples; on exit, the actual time interval used.

sampleIntervalTimeUnits, the unit of time used for sampleInterval. Use one of these values:

```
PS2000A_FS
PS2000A_PS
PS2000A_NS
PS2000A_US
PS2000A_MS
PS2000A_S
```

maxPreTriggerSamples, the maximum number of raw samples before a trigger event for each enabled channel

maxPostTriggerSamples, the maximum number of raw samples after a trigger event for each enabled channel.

autoStop, a flag that specifies if the streaming should stop when all of maxSamples =
maxPreTriggerSamples + maxPostTriggerSamples have been captured. This can only happen after
a trigger event.

```
downSampleRatio, see ps2000aGetValues()
downSampleRatioMode, see ps2000aGetValues()
```

overviewBufferSize, the size of the overview buffers. These are temporary buffers used for storing the data before returning it to the application. The size is the same as the bufferLth value passed to ps2000aSetDataBuffer().

| <u>Returns</u> | PICO_OK                      |
|----------------|------------------------------|
|                | PICO_INVALID_HANDLE          |
|                | PICO_ETS_MODE_SET            |
|                | PICO_USER_CALLBACK           |
|                | PICO_NULL_PARAMETER          |
|                | PICO_INVALID_PARAMETER       |
|                | PICO_STREAMING_FAILED        |
|                | PICO_NOT_RESPONDING          |
|                | PICO_TRIGGER_ERROR           |
|                | PICO_INVALID_SAMPLE_INTERVAL |
|                | PICO_INVALID_BUFFER          |
|                | PICO_DRIVER_FUNCTION         |
|                | PICO_FW_FAIL                 |
|                | PICO_MEMORY                  |

## 3.39 ps2000aSetChannel() – set up input channel

```
PICO_STATUS ps2000aSetChannel
(
  int16_t handle,
  PS2000A_CHANNEL channel,
  int16_t enabled,
  PS2000A_COUPLING type,
  PS2000A_RANGE range,
  float analogOffset
)
```

This function specifies whether an input channel is to be enabled, its input coupling type, voltage range, analog offset.

Applicability All modes

### **Arguments**

handle, device identifier returned by <a href="mailto:ps2000a0penUnit()">ps2000a0penUnit()</a>.

channel, the channel to be configured. The values are:

PS2000A\_CHANNEL\_A: Channel A input PS2000A\_CHANNEL\_B: Channel B input PS2000A\_CHANNEL\_C: Channel C input PS2000A\_CHANNEL\_D: Channel D input

enabled, TRUE to enable the channel, FALSE to disable it.

type, the impedance and coupling type. The values are:

PS2000A\_AC: 1 megohm impedance, AC coupling. The channel accepts input frequencies from

about 1 hertz up to its maximum analog bandwidth.

PS2000A\_DC: 1 megohm impedance, DC coupling. The channel accepts all input frequencies from

zero (DC) up to its maximum analog bandwidth.

range, the input voltage range:

PS2000A\_200MV: ±200 mV

analogOffset, a voltage to add to the input channel before digitization. The allowable range of offsets can be obtained from ps2000aGetAnalogueOffset() and depends on the input range selected for the channel. This argument is ignored if the device is a PicoScope 2205 MSO.

```
PICO_OK
PICO_USER_CALLBACK
PICO_INVALID_HANDLE
PICO_INVALID_CHANNEL
PICO_INVALID_VOLTAGE_RANGE
PICO_INVALID_COUPLING
PICO_INVALID_ANALOGUE_OFFSET
PICO_DRIVER_FUNCTION
```

## 3.40 ps2000aSetDataBuffer() – register data buffer with driver

This function tells the driver where to store the data, either unprocessed or <u>downsampled</u>, that will be returned after the next call to one of the ps2000aGetValues...() functions. The function only allows you to specify a single buffer, so for aggregation mode, which requires two buffers, you need to call ps2000aSetDataBuffers() instead.

You must allocate memory for the buffer before calling this function.

**Applicability** Block, rapid block and streaming modes. All downsampling modes except aggregation.

#### **Arguments**

handle, device identifier returned by <a href="mailto:ps2000a0penUnit()">ps2000a0penUnit()</a>.

channel, the channel you want to use with the buffer. Use one of these values:

```
PS2000A_CHANNEL_A
PS2000A_CHANNEL_B
PS2000A_CHANNEL_C
PS2000A_CHANNEL_D
PS2000A_DIGITAL_PORT0 = 0x80 (MSO models only)
PS2000A_DIGITAL_PORT1 = 0x81 (MSO models only)
```

buffer, pointer to the buffer. Each sample written to the buffer will be a 16-bit ADC count scaled according to the selected voltage range.

bufferLth, the size of the buffer array

 ${\tt segmentIndex}, \ the \ number \ of \ the \ \underline{{\tt memory} \ {\tt segment}} \ to \ be \ used$ 

mode, the <u>downsampling</u> mode. See <u>ps2000aGetValues()</u> for the available modes, but note that a single call to <u>ps2000aSetDataBuffer()</u> can only associate one buffer with one downsampling mode. If you intend to call <u>ps2000aGetValues()</u> with more than one downsampling mode activated, then you must call <u>ps2000aSetDataBuffer()</u> several times to associate a separate buffer with each downsampling mode.

```
Returns

PICO_OK

PICO_INVALID_HANDLE

PICO_INVALID_CHANNEL

PICO_RATIO_MODE_NOT_SUPPORTED

PICO_SEGMENT_OUT_OF_RANGE

PICO_DRIVER_FUNCTION

PICO_INVALID_PARAMETER
```

## 3.41 ps2000aSetDataBuffers() – register aggregated data buffers with driver

```
PICO_STATUS ps2000aSetDataBuffers
 int16_t
                         handle.
 int32_t
                         channel.
                       * bufferMax,
 int16_t
                       * bufferMin.
 int16_t
                         bufferLth,
 int32_t
                         segmentIndex,
 uint32 t
 PS2000A_RATIO_MODE
                          mode
)
```

This function tells the driver the location of one or two buffers for receiving data. You need to allocate memory for the buffers before calling this function. If you do not need two buffers because you are not using aggregate mode, you can optionally use <u>ps2000aSetDataBuffer()</u> instead.

Applicability Block and streaming modes with aggregation.

## **Arguments**

handle, device identifier returned by <u>ps2000a0penUnit()</u>.

channel, the channel for which you want to set the buffers. Use one of these constants:

```
PS2000A_CHANNEL_A
PS2000A_CHANNEL_B
PS2000A_CHANNEL_C
PS2000A_CHANNEL_D
PS2000A_DIGITAL_PORT0 = 0x80 (MSO models only)
PS2000A_DIGITAL_PORT1 = 0x81 (MSO models only)
```

bufferMax, a user-allocated buffer to receive the maximum data values in aggregation mode, or the non-aggregated values otherwise. Each value is a 16-bit ADC count scaled according to the selected voltage range.

bufferMin, a user-allocated buffer to receive the minimum data values in aggregation mode. Not normally used in other modes, but you can direct the driver to write non-aggregated values to this buffer by setting bufferMax to NULL. To enable aggregation, the downsampling ratio and mode must be set appropriately when calling one of the ps2000aGetValues...() functions.

bufferLth, the size of the bufferMax and bufferMin arrays.

segmentIndex, the number of the memory segment to be used.

mode, see ps2000aGetValues().

```
Returns

PICO_OK

PICO_INVALID_HANDLE

PICO_INVALID_CHANNEL

PICO_RATIO_MODE_NOT_SUPPORTED

PICO_SEGMENT_OUT_OF_RANGE

PICO_DRIVER_FUNCTION

PICO_INVALID_PARAMETER
```

# 3.42 ps2000aSetDigitalAnalogTriggerOperand() – set up combined analog/digital trigger

Mixed-signal (MSO) models in this series have two independent triggers, one for the analog input channels and another for the digital inputs. This function defines how the two triggers are combined.

Applicability MSO models only

### **Arguments**

handle, device identifier returned by <a href="mailto:ps2000a0penUnit()">ps2000a0penUnit()</a>.

operand, one of the following constants:

```
PS2000A_OPERAND_NONE, ignore the trigger settings
PS2000A_OPERAND_OR, fire when either trigger is activated
PS2000A_OPERAND_AND, fire when both triggers are activated
PS2000A_OPERAND_THEN, fire when one trigger is activated followed by the other
```

| Returns | PICO_OK                |
|---------|------------------------|
|         | PICO_INVALID_HANDLE    |
|         | PICO_DRIVER_FUNCTION   |
|         | PICO_NOT_USED          |
|         | PICO_INVALID_PARAMETER |

## 3.43 ps2000aSetDigitalPort() – set up digital input

This function is used to enable the <u>digital ports</u> of an MSO and set the logic level (the voltage point at which the state transitions from 0 to 1).

| Applicability | MSO devices only.                           |
|---------------|---------------------------------------------|
|               | Block and streaming modes with aggregation. |
|               | Not compatible with ETS mode.               |

### **Arguments**

handle, device identifier returned by <a href="mailto:ps2000a0penUnit()">ps2000a0penUnit()</a>.

```
port, the digital port to be configured:
   PS2000A_DIGITAL_PORT0 = 0x80 (D0 to D7)
   PS2000A_DIGITAL_PORT1 = 0x81 (D8 to D15)
```

enabled, whether or not to enable the port. Enabling a digital port allows the scope to collect data from the port and to trigger on the port. Enabling a digital port may also increase the memory usage of the scope (see <u>Block mode</u>). The values are:

TRUE: enable FALSE: do not enable

logiclevel, the logic threshold voltage Range: -32767 (-5 V) to 32767 (+5 V).

| <u>Returns</u> | PICO_OK                       |
|----------------|-------------------------------|
|                | PICO_INVALID_HANDLE           |
|                | PICO_INVALID_CHANNEL          |
|                | PICO_RATIO_MODE_NOT_SUPPORTED |
|                | PICO_SEGMENT_OUT_OF_RANGE     |
|                | PICO_DRIVER_FUNCTION          |
|                | PICO_INVALID_PARAMETER        |

## 3.44 ps2000aSetEts() - set up equivalent-time sampling

This function is used to enable or disable <u>ETS</u> (equivalent-time sampling) and to set the ETS parameters. See <u>ETS overview</u> for an explanation of ETS mode.

| Applicability | Block mode only.                                                            |
|---------------|-----------------------------------------------------------------------------|
|               | On MSOs, <u>ETS</u> mode not available when <u>digital port(s)</u> enabled. |

### **Arguments**

handle, device identifier returned by ps2000a0penUnit().

mode, the ETS mode. Use one of these values:

PS2000A\_ETS\_OFF: disables ETS

PS2000A\_ETS\_FAST: enables ETS and provides etsCycles of data, which may contain data

from previously returned cycles

PS2000A\_ETS\_SLOW: enables ETS and provides fresh data every etsCycles. This mode takes

longer to provide each data set, but the data sets are more stable and are

guaranteed to contain only new data.

etsCycles, the number of cycles to store. The computer can then select etsInterleave cycles to give the most uniform spread of samples. Maximum values are:

```
500 for the PicoScope 2206B, 2206B MSO, 2207B, 2207B MSO, 2208B, 2208B MSO, 2405A, 2406B, 2407B, 2408B PS2206_MAX_ETS_CYCLES for the PicoScope 2206, 2206A
```

```
PS2207_MAX_ETS_CYCLES for the PicoScope 2206, 2206A
PS2207_MAX_ETS_CYCLES for the PicoScope 2207, 2207A
PS2208_MAX_ETS_CYCLES for the PicoScope 2208, 2208A
```

etsInterleave, the number of waveforms to combine into a single ETS capture. Maximum values are: 40 for the PicoScope 2206B, 2206B MSO, 2207B, 2207B MSO, 2208B, 2208B MSO, 2405A, 2406B, 2407B, 2408B

```
PS2206_MAX_INTERLEAVE for the PicoScope 2206, 2206A PS2207_MAX_INTERLEAVE for the PicoScope 2207, 2207A PS2208_MAX_INTERLEAVE for the PicoScope 2208, 2208A
```

\* sampleTimePicoseconds, on exit, the effective sampling interval of the ETS data. For example, if the captured sample time is 4 ns and etsInterleave is 10, then the effective sample time in ETS mode is 400 ps.

| <u>Returns</u> | PICO_OK                |
|----------------|------------------------|
|                | PICO_USER_CALLBACK     |
|                | PICO_INVALID_HANDLE    |
|                | PICO_INVALID_PARAMETER |
|                | PICO_DRIVER_FUNCTION   |

# 3.45 ps2000aSetEtsTimeBuffer() – set up 64-bit buffer for ETS timings

This function tells the driver where to find your application's ETS time buffers. These buffers contain the 64-bit timing information for each ETS sample after you run a <u>block-mode</u> ETS capture.

| Applicability | ETS mode only.                                                                    |  |
|---------------|-----------------------------------------------------------------------------------|--|
|               | If your programming language does not support 64-bit data, use the 32-bit version |  |
|               | ps2000aSetEtsTimeBuffers() instead.                                               |  |

### **Arguments**

handle, device identifier returned by ps2000a0penUnit().

\* buffer, an array of 64-bit words, each representing the time in femtoseconds  $(10^{-15} \text{ s})$  at which the sample was captured.

bufferLth, the size of the buffer array.

| <u>Returns</u> | PICO_OK              |
|----------------|----------------------|
|                | PICO_INVALID_HANDLE  |
|                | PICO_NULL_PARAMETER  |
|                | PICO_DRIVER_FUNCTION |

# 3.46 ps2000aSetEtsTimeBuffers() – set up 32-bit buffers for ETS timings

This function tells the driver where to find your application's ETS time buffers. These buffers contain the timing information for each ETS sample after you run a <u>block-mode</u> ETS capture. There are two buffers containing the upper and lower 32-bit parts of the timing information, to allow programming languages that do not support 64-bit data to retrieve the timings.

| Applicability | ETS mode only.                                                     |  |
|---------------|--------------------------------------------------------------------|--|
|               | If your programming language supports 64-bit data then you can use |  |
|               | ps2000aSetEtsTimeBuffer() instead.                                 |  |

### **Arguments**

handle, device identifier returned by <u>ps2000a0penUnit()</u>.

- \* timeUpper, an array of 32-bit words, each representing the upper 32 bits of the time in femtoseconds  $(10^{-15}\,\mathrm{s})$  at which the sample was captured
- \* timeLower, an array of 32-bit words, each representing the lower 32 bits of the time in femtoseconds  $(10^{-15} \text{ s})$  at which the sample was captured

bufferLth, the size of the timeUpper and timeLower arrays.

| <u>Returns</u> | PICO_OK              |
|----------------|----------------------|
|                | PICO_INVALID_HANDLE  |
|                | PICO_NULL_PARAMETER  |
|                | PICO_DRIVER_FUNCTION |

# 3.47 ps2000aSetNoOfCaptures() – set number of captures to collect in one run

```
PICO_STATUS ps2000aSetNoOfCaptures
(
  int16_t handle,
  uint32_t nCaptures
)
```

This function sets the number of captures to be collected in one run of <u>rapid block mode</u>. If you do not call this function before a run, the driver will capture only one waveform. Once a value has been set, the value remains constant unless changed.

Applicability Rapid block mode

## **Arguments**

handle, device identifier returned by <a href="mailto:ps2000a0penUnit()">ps2000a0penUnit()</a>.

nCaptures, the number of waveforms to capture in one run.

| <u>Returns</u> | PICO_OK                |  |
|----------------|------------------------|--|
|                | PICO_INVALID_HANDLE    |  |
|                | PICO_INVALID_PARAMETER |  |
|                | PICO_DRIVER_FUNCTION   |  |

## 3.48 ps2000aSetOutputEdgeDetect() – enable or disable state trigger edge-detection

```
PICO_STATUS ps2000aSetOutputEdgeDetect
(
  int16_t handle,
  int16_t state
)
```

This function tells the device whether or not to wait for an edge on the trigger input when one of the 'level' or 'window' trigger types is in use. By default the device waits for an edge on the trigger input before firing the trigger. If you switch off edge detect mode, the device will trigger continually for as long as the trigger input remains in the specified state.

You can guery the state of this flag by calling ps2000aQueryOutputEdgeDetect().

Applicability Level and window trigger types

### **Arguments**

handle, device identifier returned by <a href="mailto:ps2000a0penUnit()">ps2000a0penUnit()</a>.

state, a flag that specifies the trigger behavior:

0 : do not wait for a signal transition<> 0 : wait for a signal transition (default)

Returns PICO\_OK

## 3.49 ps2000aSetPulseWidthDigitalPortProperties() – set pulse-width triggering on digital inputs

This function will set the individual digital channels' pulse-width trigger directions. Each trigger direction consists of a channel name and a direction. If the channel is not included in the array of <a href="PS2000A\_DIGITAL\_CHANNEL\_DIRECTIONS">PS2000A\_DIGITAL\_CHANNEL\_DIRECTIONS</a> the driver assumes the digital channel's pulse-width trigger direction is PS2000A\_DIGITAL\_DONT\_CARE.

| Applicability | All modes.       |
|---------------|------------------|
|               | MSO models only. |

#### **Arguments**

handle, device identifier returned by <a href="mailto:ps2000a0penUnit()">ps2000a0penUnit()</a>.

\* directions, a pointer to an array of <u>PS2000A\_DIGITAL\_CHANNEL\_DIRECTIONS</u> structures describing the requested properties. The array can contain a single element describing the properties of one channel, or a number of elements describing several digital channels. If directions is NULL, digital pulsewidth triggering is switched off. A digital channel that is not included in the array will be set to <u>PS2000A\_DIGITAL\_DONT\_CARE</u>.

nDirections, the number of digital channel directions being passed to the driver.

| <u>Returns</u> | PICO_OK                                |  |
|----------------|----------------------------------------|--|
|                | PICO_INVALID_HANDLE                    |  |
|                | PICO_DRIVER_FUNCTION                   |  |
|                | PICO_INVALID_DIGITAL_CHANNEL           |  |
|                | PICO_INVALID_DIGITAL_TRIGGER_DIRECTION |  |

## 3.50 ps2000aSetPulseWidthQualifier() – set up pulse width triggering

```
PICO_STATUS ps2000aSetPulseWidthQualifier
 int16 t
                                   handle.
 PS2000A_PWQ_CONDITIONS
                                 * conditions,
 int16_t
                                   nConditions,
 PS2000A_THRESHOLD_DIRECTION
                                   direction,
 uint32_t
                                   lower,
 uint32 t
                                   upper,
 PS2000A_PULSE_WIDTH_TYPE
                                   type
)
```

This function sets up pulse-width qualification, which can be used on its own for pulse-width triggering or combined with threshold triggering, level triggering or window triggering to produce more complex triggers. The pulse-width qualifier is set by defining one or more structures that are then ORed together. Each structure is itself the AND of the states of one or more of the inputs. This AND-OR logic allows you to create any possible Boolean function of the scope's inputs.

Note: The oscilloscope contains a single pulse-width counter. It is possible to include multiple channels in a pulse-width qualifier but the same pulse-width counter will apply to all of them. The counter starts when your selected trigger condition occurs, and the scope then triggers if the trigger condition ends after a time that satisfies the pulse-width condition.

Applicability All modes

### **Arguments**

handle, device identifier returned by <u>ps2000a0penUnit()</u>.

\* conditions, an array of <a href="PS2000A\_PWO\_CONDITIONS">PS2000A\_PWO\_CONDITIONS</a> structures specifying the conditions that should be applied to each channel. In the simplest case, the array consists of a single element. When there are several elements, the overall trigger condition is the logical OR of all the elements. Since each element can combine a number of input conditions using AND logic, this AND-OR logic enables you to create a qualifier based on any possible Boolean function of the inputs. If conditions is NULL, the pulse-width qualifier is not used.

nConditions, the number of elements in the conditions array. If nConditions is zero then the pulse-width qualifier is not used.

Range: 0 to PS2000A\_MAX\_PULSE\_WIDTH\_QUALIFIER\_COUNT.

direction, the direction of the signal required for the pulse width trigger to fire. See <a href="PS2000A\_THRESHOLD\_DIRECTION constants">PS2000A\_THRESHOLD\_DIRECTION constants</a> for the list of possible values. Each channel of the oscilloscope (except the EXT input, if present) has two thresholds for each direction—for example, PS2000A\_RISING and PS2000A\_RISING\_LOWER— so that one can be used for the pulse-width qualifier and the other for the level trigger. The driver will not let you use the same threshold for both triggers; so, for example, you cannot use PS2000A\_RISING as the direction argument for both <a href="ps2000aSetTriggerConditions(">ps2000aSetTriggerConditions()</a>) and <a href="ps2000aSetPulseWidthQualifier()">ps2000aSetTriggerConditions()</a>) and <a href="ps2000aSetPulseWidthQualifier()">ps2000aSetTriggerConditions()</a>) and <a href="ps2000aSetPulseWidthQualifier()">ps2000aSetPulseWidthQualifier()</a>) at the same time. There is no such restriction when using window triggers.

lower, the lower limit of the pulse-width counter, measured in sample periods

upper, the upper limit of the pulse-width counter, measured in sample periods. This parameter is used only when the type is set to PS2000A\_PW\_TYPE\_IN\_RANGE or PS2000A\_PW\_TYPE\_OUT\_OF\_RANGE.

type, the pulse-width type, one of these constants:

 $\label{eq:ps2000A_PW_TYPE_NONE: do not use the pulse width qualifier $$P$2000A_PW_TYPE_LESS_THAN: pulse width less than lower $$P$1000A_PW_TYPE_LESS_THAN: pulse width less than lower $$P$1000A_PW_TYPE_LESS_THAN: $$P$1000A_PW_TYPE_LESS_THAN: $$P$1$ 

PS2000A\_PW\_TYPE\_GREATER\_THAN: pulse width greater than lower PS2000A\_PW\_TYPE\_IN\_RANGE: pulse width between lower and upper

PS2000A\_PW\_TYPE\_OUT\_OF\_RANGE: pulse width not between lower and upper

| <u>Returns</u> | PICO_OK                    |
|----------------|----------------------------|
|                | PICO_INVALID_HANDLE        |
|                | PICO_USER_CALLBACK         |
|                | PICO_CONDITIONS            |
|                | PICO_PULSE_WIDTH_QUALIFIER |
|                | PICO_DRIVER_FUNCTION       |

## 3.50.1 PS2000A\_PWQ\_CONDITIONS structure

A structure of this type is passed to <u>ps2000aSetPulseWidthQualifier()</u> in the conditions argument to specify a set of trigger conditions. It is defined as follows:

```
typedef struct tPS2000APwqConditions
{
    PS2000A_TRIGGER_STATE channelA;
    PS2000A_TRIGGER_STATE channelB;
    PS2000A_TRIGGER_STATE channelC;
    PS2000A_TRIGGER_STATE channelD;
    PS2000A_TRIGGER_STATE external;
    PS2000A_TRIGGER_STATE aux;
    PS2000A_TRIGGER_STATE digital;
} PS2000A_PWQ_CONDITIONS
```

A structure of this type is passed to <a href="mailto:ps2000aSetPulseWidthQualifier">ps2000aSetPulseWidthQualifier</a> in the conditions argument to specify the pulse-width qualifier conditions for all the trigger sources. Each structure is the logical AND of the states of the scope's inputs. The <a href="mailto:ps2000aSetPulseWidthQualifier">ps2000aSetPulseWidthQualifier</a> function can OR together a number of these structures to produce the final pulse width qualifier, which can therefore be any possible Boolean function of the scope's inputs.

The structure is byte-aligned. In C++, for example, you should specify this using the #pragma pack() instruction.

### **Elements**

channelA, channelB, channelC, channelD, external: the type of condition that should be applied to each channel. Use these constants:

```
PS2000A_CONDITION_DONT_CARE
PS2000A_CONDITION_TRUE
PS2000A_CONDITION_FALSE
```

The channels that are set to PS2000A\_CONDITION\_TRUE or PS2000A\_CONDITION\_FALSE must all meet their conditions simultaneously to produce a trigger. Channels set to PS2000A\_CONDITION\_DONT\_CARE are ignored.

```
aux, digital: not used.
```

## 3.51 ps2000aSetSigGenArbitrary() – set up arbitrary waveform generator

```
PICO_STATUS ps2000aSetSigGenArbitrary
 int16 t
                                  handle.
                                  offsetVoltage,
 int32_t
 uint32_t
                                  pkToPk
 uint32_t
                                  startDeltaPhase,
 uint32_t
                                  stopDeltaPhase,
 uint32 t
                                  deltaPhaseIncrement,
 uint32_t
                                  dwellCount.
 int16_t
                                * arbitraryWaveform,
 int32_t
                                  arbitraryWaveformSize,
 PS2000A_SWEEP_TYPE
                                  sweepType,
 PS2000A_EXTRA_OPERATIONS
                                  operation,
 PS2000A_INDEX_MODE
                                  indexMode.
 uint32 t
                                  shots.
 uint32_t
                                  sweeps
 PS2000A_SIGGEN_TRIG_TYPE
                                  triggerType,
 PS2000A_SIGGEN_TRIG_SOURCE
                                  triggerSource,
 int16 t
                                  extInThreshold
)
```

This function programs the signal generator to produce an arbitrary waveform.

The arbitrary waveform generator uses direct digital synthesis (DDS). It maintains a 32-bit phase accumulator that indicates the present location in the waveform. The top bits of the phase accumulator are used as an index into a buffer containing the arbitrary waveform. The remaining bits act as the fractional part of the index, enabling high-resolution control of output frequency and allowing the generation of lower frequencies.

The phase accumulator initially increments by startDeltaPhase. If the AWG is set to sweep mode, the phase increment is increased at specified intervals until it reaches stopDeltaPhase. The easiest way to obtain the values of startDeltaPhase and stopDeltaPhase necessary to generate the desired frequency is to call <a href="mailto:ps2000aSigGenFrequencyToPhase">ps2000aSigGenFrequencyToPhase</a>(). Alternatively, see <a href="mailto:Calculating deltaPhase">Calculating deltaPhase</a> below for more information on how to calculate these values.

Set up the signal generator before starting data acquisition, particularly if you require it to be triggered during data acquisition.

| Applicability | All modes |  |
|---------------|-----------|--|
|---------------|-----------|--|

## **Arguments**

handle, device identifier returned by ps2000a0penUnit().

offsetVoltage, the voltage offset, in microvolts, to be applied to the waveform

pkToPk, the peak-to-peak voltage, in microvolts, of the waveform signal

startDeltaPhase, the initial value added to the phase accumulator as the generator begins to step through the waveform buffer. Calculate this value from the information above, or use ps2000aSigGenFrequencyToPhase().

stopDeltaPhase, the final value added to the phase accumulator before the generator restarts or reverses the sweep. When frequency sweeping is not required, set equal to startDeltaPhase.

deltaPhaseIncrement, the amount added to the delta phase value every time the dwellCount period expires. This determines the amount by which the generator sweeps the output frequency in each dwell period. When frequency sweeping is not required, set to zero.

dwellCount, the time, in multiples of <u>ddsPeriod</u>, between successive additions of deltaPhaseIncrement to the delta phase accumulator. This determines the rate at which the generator sweeps the output frequency.

Minimum value: PS2000A\_MIN\_DWELL\_COUNT

\* arbitraryWaveform, a buffer that holds the waveform pattern as a set of samples equally spaced in time. Each sample is scaled to an output voltage as follows:

$$v_{OUT}$$
 = 1  $\mu$ V × (pkToPk / 2) × (sample\_value / 32767) + offsetVoltage

and clipped to the overall ±2 V range of the AWG.

arbitraryWaveformSize, the size of the arbitrary waveform buffer, in samples, in the range: [minArbitraryWaveformSize, maxArbitraryWaveformSize]

where minArbitraryWaveformSize and maxArbitraryWaveformSize are the values returned by ps2000aSigGenArbitraryMinMaxValues().

sweepType, determines whether the startDeltaPhase is swept up to the stopDeltaPhase, or down to it, or repeatedly swept up and down. Use one of these values:

PS2000A\_UP PS2000A\_DOWN PS2000A\_UPDOWN PS2000A\_DOWNUP

operation, the type of waveform to be produced, specified by one of the following enumerated types: PS2000A\_ES\_OFF, normal AWG operation using the waveform buffer.

 ${\tt PS2000A\_WHITENOISE}, the signal generator produces white noise and ignores all settings except offset {\tt Voltage} \ and \ pk{\tt ToPk} \, .$ 

PS2000A\_PRBS, produces a random bitstream with a bit rate specified by the phase accumulator.

indexMode, specifies how the signal will be formed from the arbitrary waveform data. <u>Single and dual index modes</u> are possible. Use one of these constants:

PS2000A\_SINGLE PS2000A\_DUAL

### shots,

0: sweep the frequency as specified by sweeps

1...PS2000A\_MAX\_SWEEPS\_SHOTS: the number of cycles of the waveform to be produced after a trigger event. sweeps must be zero.

PS2000A\_SHOT\_SWEEP\_TRIGGER\_CONTINUOUS\_RUN: start and run continuously after trigger occurs (not PicoScope 2205 MSO)

## sweeps,

0: produce number of cycles specified by shots

1..PS2000A\_MAX\_SWEEPS\_SHOTS: the number of times to sweep the frequency after a trigger event, according to sweepType. shots must be zero.

PS2000A\_SHOT\_SWEEP\_TRIGGER\_CONTINUOUS\_RUN: start a sweep and continue after trigger occurs (not PicoScope 2205 MSO)

triggerType, the type of trigger that will be applied to the signal generator:

PS2000A\_SIGGEN\_RISING trigger on rising edge
PS2000A\_SIGGEN\_FALLING trigger on falling edge
PS2000A\_SIGGEN\_GATE\_HIGH run while trigger is high
PS2000A\_SIGGEN\_GATE\_LOW run while trigger is low

A trigger event causes the signal generator to produce the specified number of shots or sweeps.

triggerSource, the source that will trigger the signal generator:

PS2000A\_SIGGEN\_NONE run without waiting for trigger

PS2000A\_SIGGEN\_SCOPE\_TRIG use scope trigger

PS2000A\_SIGGEN\_EXT\_IN use **EXT** input (if available)

PS2000A\_SIGGEN\_SOFT\_TRIG wait for software trigger provided by

ps2000aSigGenSoftwareControl()

PS2000A\_SIGGEN\_TRIGGER\_RAW reserved

When triggering is enabled (trigger source set to something other than P2000A\_SIGGEN\_NONE), either shots or sweeps, but not both, must be non-zero.

extInThreshold, trigger level, in ADC counts, for external trigger.

| <u>Returns</u> | PICO_OK                             |
|----------------|-------------------------------------|
|                | PICO_AWG_NOT_SUPPORTED              |
|                | PICO_BUSY                           |
|                | PICO_INVALID_HANDLE                 |
|                | PICO_SIG_GEN_PARAM                  |
|                | PICO_SHOTS_SWEEPS_WARNING           |
|                | PICO_NOT_RESPONDING                 |
|                | PICO_WARNING_EXT_THRESHOLD_CONFLICT |
|                | PICO_NO_SIGNAL_GENERATOR            |
|                | PICO_SIGGEN_OFFSET_VOLTAGE          |
|                | PICO_SIGGEN_PK_TO_PK                |
|                | PICO_SIGGEN_OUTPUT_OVER_VOLTAGE     |
|                | PICO_DRIVER_FUNCTION                |
|                | PICO_SIGGEN_WAVEFORM_SETUP_FAILED   |

## 3.51.1 AWG index modes

The <u>arbitrary waveform generator</u> supports **single** and **dual** index modes to help you make the best use of the waveform buffer.

**Single mode.** The generator outputs the raw contents of the buffer repeatedly. This mode is the only one that can generate asymmetrical waveforms. You can also use this mode for symmetrical waveforms but the dual mode makes more efficient use of the buffer memory.

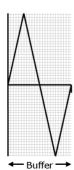

**Dual mode.** The generator outputs the contents of the buffer from beginning to end, and then does a second pass in the reverse direction through the buffer. This allows you to specify only the first half of a waveform with twofold symmetry, such as a Gaussian function, and let the generator fill in the other half.

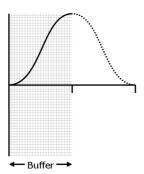

## 3.51.2 Calculating deltaPhase

The arbitrary waveform generator (AWG) steps through the waveform buffer by adding a *deltaPhase* value between 1 and *phaseAccumulatorSize-1* to the phase accumulator every *ddsPeriod* (1/ddsFrequency). If the *deltaPhase* is constant, the generator produces a waveform at a constant frequency that can be calculated as follows:

$$outputFrequency = ddsFrequency \times \left(\frac{deltaPhase}{phaseAccumulatorSize}\right) \times \left(\frac{awgBufferSize}{arbitraryWaveformSize}\right)$$

where:

• outputFrequency = repetition rate of the complete arbitrary waveform

ddsFrequency = update rate of DDS counter for each model
 deltaPhase
 deltaPhase

• deltaPhase = calculated from startDeltaPhase and deltaPhaseIncrement (we recommend that you use ps2000aSigGenFrequencyToPhase() to calculate deltaPhase)

• phaseAccumulatorSize = 2<sup>32</sup> for all models

• awgBufferSize = AWG buffer size for each model

• arbitraryWaveformSize = length in samples of the user-defined waveform

It is also possible to sweep the frequency by continually modifying the *deltaPhase*. This is done by setting up a deltaPhaseIncrement that the oscilloscope adds to the *deltaPhase* at intervals specified by dwellCount.

| Parameter                    | PicoScope<br>2205 MSO | PicoScope<br>2205A MSO<br>2206/2206A<br>2207/2207A<br>2208/2208A<br>2405A | PicoScope<br>2206B/2206B MSO<br>2207B/2207B MSO<br>2208B/2208B MSO<br>2406B<br>2407B<br>2408B |
|------------------------------|-----------------------|---------------------------------------------------------------------------|-----------------------------------------------------------------------------------------------|
| phaseAccumulatorSize         | 2 <sup>32</sup>       | <b>2</b> <sup>32</sup>                                                    | 232                                                                                           |
| ddsFrequency                 | 48 MHz                | 20 MHz                                                                    | 20 MHz                                                                                        |
| awgBufferSize                | 8192 samples          | 8192 samples                                                              | 32 768 samples                                                                                |
| ddsPeriod (= 1/ddsFrequency) | 20.83 ns              | 50 ns                                                                     | 50 ns                                                                                         |

## 3.52 ps2000aSetSigGenBuiltIn() – set up standard signal generator

```
PICO_STATUS ps2000aSetSigGenBuiltIn
 int16_t
                                handle.
                                offsetVoltage,
 int32_t
 uint32_t
                                pkToPk
 int16_t
                                waveType
 float
                                startFrequency,
 float
                                stopFrequency,
 float
                                increment,
 float
                                dwellTime,
 PS2000A_SWEEP_TYPE
                                sweepType,
 PS2000A_EXTRA_OPERATIONS
                                operation,
 uint32 t
                                shots.
 uint32_t
                                sweeps,
 PS2000A_SIGGEN_TRIG_TYPE
                                triggerType,
 PS2000A_SIGGEN_TRIG_SOURCE
                                triggerSource,
 int16_t
                                extInThreshold
)
```

This function sets up the signal generator to produce a signal from a list of built-in waveforms. If different start and stop frequencies are specified, the device will sweep either up, down, or up and down.

Set up the signal generator before starting data acquisition, particularly if you require it to be triggered during data acquisition.

```
Applicability All modes
```

## **Arguments**

handle, device identifier returned by <a href="mailto:ps2000a0penUnit()">ps2000a0penUnit()</a>.

offsetVoltage, the voltage offset, in microvolts, to be applied to the waveform

pkToPk, the peak-to-peak voltage, in microvolts, of the waveform signal

Note: if the signal voltages described by the combination of offsetVoltage and pkToPk extend outside the voltage range of the signal generator, the output waveform will be clipped.

waveType, the type of waveform to be generated:

```
PS2000A_SINE sine wave
PS2000A_SQUARE square wave
PS2000A_TRIANGLE triangle wave
PS2000A_DC_VOLTAGE DC voltage
PS2000A_RAMP_UP rising sawtooth
PS2000A_RAMP_DOWN falling sawtooth
PS2000A_SINC sin(x)/x
```

PS2000A\_GAUSSIAN Gaussian
PS2000A\_HALF\_SINE half (full-wave rectified) sine

startFrequency, the frequency that the signal generator will initially produce. Allowable values are between one of these constants:

```
PS2000A_MIN_FREQUENCY
```

PS2000A\_PRBS\_MIN\_FREQUENCY

and one of these constants:

PS2000A\_SINE\_MAX\_FREQUENCY
PS2000A\_SQUARE\_MAX\_FREQUENCY
PS2000A\_TRIANGLE\_MAX\_FREQUENCY
PS2000A\_SINC\_MAX\_FREQUENCY
PS2000A\_RAMP\_MAX\_FREQUENCY
PS2000A\_HALF\_SINE\_MAX\_FREQUENCY
PS2000A\_GAUSSIAN\_MAX\_FREQUENCY
PS2000A\_PRBS\_MAX\_FREQUENCY

depending on the signal type.

stopFrequency, the frequency at which the sweep reverses direction or returns to the initial frequency

increment, the amount of frequency increase or decrease in sweep mode

dwellTime, the time for which the sweep stays at each frequency, in seconds

sweepType, whether the frequency will sweep from startFrequency to stopFrequency, or in the opposite direction, or repeatedly reverse direction. Use one of these constants:

PS2000A\_UP PS2000A\_DOWN PS2000A\_UPDOWN

PS2000A\_DOWNUP

operation, the type of waveform to be produced, specified by one of the following enumerated types: PS2000A\_ES\_OFF, normal signal generator operation specified by waveType.

 ${\tt PS2000A\_WHITENOISE}, the signal generator produces white noise and ignores all settings except \\ {\tt pkToPk} \ \ and \ {\tt offsetVoltage} \ .$ 

PS2000A\_PRBS, produces a pseudorandom binary sequence at the specified frequency or frequency range (not available on PicoScope 2205 MSO).

shots, see <a href="mailto:ps2000aSigGenArbitrary">ps2000aSigGenArbitrary()</a>
triggerType, see <a href="mailto:ps2000aSigGenArbitrary">ps2000aSigGenArbitrary()</a>
triggerSource, see <a href="mailto:ps2000aSigGenArbitrary">ps2000aSigGenArbitrary()</a>
extInThreshold, see <a href="mailto:ps2000aSigGenArbitrary">ps2000aSigGenArbitrary()</a>

| <u>Returns</u> | PICO_OK                             |
|----------------|-------------------------------------|
|                | PICO_BUSY                           |
|                | PICO_INVALID_HANDLE                 |
|                | PICO_SIG_GEN_PARAM                  |
|                | PICO_SHOTS_SWEEPS_WARNING           |
|                | PICO_NOT_RESPONDING                 |
|                | PICO_WARNING_AUX_OUTPUT_CONFLICT    |
|                | PICO_WARNING_EXT_THRESHOLD_CONFLICT |
|                | PICO_NO_SIGNAL_GENERATOR            |
|                | PICO_SIGGEN_OFFSET_VOLTAGE          |
|                | PICO_SIGGEN_PK_TO_PK                |
|                | PICO_SIGGEN_OUTPUT_OVER_VOLTAGE     |
|                | PICO_DRIVER_FUNCTION                |
|                | PICO_SIGGEN_WAVEFORM_SETUP_FAILED   |

PICO\_NOT\_RESPONDING

## 3.53 ps2000aSetSigGenBuiltInV2() – double-precision signal generator setup

```
PICO_STATUS ps2000aSetSigGenBuiltInV2
 int16_t
                                handle.
                                offsetVoltage,
 int32_t
                                pkToPk
 uint32_t
 int16_t
                                waveType
 double
                                startFrequency,
 double
                                stopFrequency,
 double
                                increment,
 double
                                dwellTime,
 PS2000_SWEEP_TYPE
                                sweepType,
 PS2000_EXTRA_OPERATIONS
                                operation,
 uint32_t
                                shots,
 uint32_t
                                sweeps,
 PS2000_SIGGEN_TRIG_TYPE
                                triggerType,
 PS2000_SIGGEN_TRIG_SOURCE
                                triggerSource,
 int16_t
                                extInThreshold
)
```

This function sets up the signal generator. It differs from <u>ps2000aSetSigGenBuiltIn()</u> in having double-precision arguments instead of floats, giving greater resolution when setting the output frequency.

Applicability All modes

### **Arguments**

See ps2000aSetSigGenBuiltIn()

Returns See ps2000aSetSigGenBuiltIn()

## 3.54 ps2000aSetSigGenPropertiesArbitrary() – change AWG properties

```
PICO_STATUS ps2000aSetSigGenPropertiesArbitrary
 int16_t
                                handle.
                                startDeltaPhase,
 uint32_t
 uint32_t
                                stopDeltaPhase,
                                deltaPhaseIncrement,
 uint32_t
 uint32_t
                                dwellCount,
 PS2000A_SWEEP_TYPE
                                sweepType,
 uint32_t
                                shots,
 uint32_t
                                sweeps,
 PS2000A_SIGGEN_TRIG_TYPE
                                triggerType,
 PS2000A_SIGGEN_TRIG_SOURCE
                                triggerSource,
                                extInThreshold
 int16_t
)
```

This function reprograms the arbitrary waveform generator. All values can be reprogrammed while the signal generator is waiting for a trigger.

| Applicability |
|---------------|
|---------------|

### **Arguments**

See ps2000aSetSigGenArbitrary().

```
PICO_OK if successful
PICO_INVALID_HANDLE
PICO_NO_SIGNAL_GENERATOR
PICO_DRIVER_FUNCTION
PICO_AWG_NOT_SUPPORTED
PICO_SIGGEN_OFFSET_VOLTAGE
PICO_SIGGEN_PK_TO_PK
PICO_SIGGEN_OUTPUT_OVER_VOLTAGE
PICO_SIG_GEN_PARAM
PICO_SHOTS_SWEEPS_WARNING
PICO_WARNING_EXT_THRESHOLD_CONFLICT
PICO_BUSY
PICO_SIGGEN_WAVEFORM_SETUP_FAILED
PICO_NOT_RESPONDING
```

## 3.55 ps2000aSetSigGenPropertiesBuiltIn() – change standard signal generator properties

```
PICO_STATUS ps2000aSetSigGenPropertiesBuiltIn
 int16_t
                                 handle.
 double
                                 startFrequency,
 double
                                 stopFrequency,
 double
                                 increment,
 double
                                 dwellTime,
 PS2000A_SWEEP_TYPE
                                 sweepType,
 uint32_t
                                 shots,
 uint32_t
                                 sweeps,
 PS2000A_SIGGEN_TRIG_TYPE
                                 triggerType,
 PS2000A_SIGGEN_TRIG_SOURCE
                                 triggerSource,
                                 extInThreshold
 int16_t
)
```

This function reprograms the signal generator. Values can be changed while the signal generator is waiting for a trigger.

| Applicability |
|---------------|
|---------------|

## **Arguments**

See ps2000aSetSigGenBuiltIn().

```
PICO_OK if successful
PICO_INVALID_HANDLE
PICO_NO_SIGNAL_GENERATOR
PICO_DRIVER_FUNCTION
PICO_WARNING_EXT_THRESHOLD_CONFLICT
PICO_SIGGEN_OFFSET_VOLTAGE
PICO_SIGGEN_PK_TO_PK
PICO_SIGGEN_OUTPUT_OVER_VOLTAGE
PICO_SIG_GEN_PARAM
PICO_SHOTS_SWEEPS_WARNING
PICO_WARNING_EXT_THRESHOLD_CONFLICT
PICO_BUSY
PICO_SIGGEN_WAVEFORM_SETUP_FAILED
PICO_NOT_RESPONDING
```

## 3.56 ps2000aSetSimpleTrigger() – set up level triggers

```
PICO_STATUS ps2000aSetSimpleTrigger
                                  handle,
 int16_t
                                  enable,
 int16_t
 PS2000A_CHANNEL
                                  source,
 int16_t
                                  threshold,
 PS2000A_THRESHOLD_DIRECTION
                                  direction,
 uint32 t
                                  delay,
 int16_t
                                  autoTrigger_ms
)
```

This function simplifies arming the trigger. It supports only the LEVEL trigger types on analog channels, and does not allow more than one channel to have a trigger applied to it. Any previous pulse width qualifier is canceled. The trigger threshold includes a small, fixed amount of <a href="https://example.com/hysteresis">https://example.com/hysteresis</a>.

Applicability All modes

### **Arguments**

handle, device identifier returned by <u>ps2000a0penUnit()</u>.

enable, zero to disable the trigger; any non-zero value to set the trigger.

source, the channel on which to trigger.

threshold, the ADC count at which the trigger will fire.

direction, the direction in which the signal must move to cause a trigger. The following directions are supported: ABOVE, BELOW, RISING, FALLING and RISING\_OR\_FALLING.

delay, the time between the trigger occurring and the first sample being taken. For example, if delay=100, the scope would wait 100 sample periods before sampling.

autoTrigger\_ms, the number of milliseconds the device will wait if no trigger occurs. If this is set to zero, the scope device will wait indefinitely for a trigger.

| <u>Returns</u> | PICO_OK                |
|----------------|------------------------|
|                | PICO_INVALID_CHANNEL   |
|                | PICO_INVALID_PARAMETER |
|                | PICO_MEMORY            |
|                | PICO_CONDITIONS        |
|                | PICO_INVALID_HANDLE    |
|                | PICO_USER_CALLBACK     |
|                | PICO_DRIVER_FUNCTION   |

## 3.57 ps2000aSetTriggerChannelConditions() – specify which channels to trigger on

This function sets up trigger conditions on the scope's analog and digital inputs. The trigger is defined by one or more PS2000A\_TRIGGER\_CONDITIONS structures that are then ORed together. Each structure is itself the AND of the states of one or more of the inputs. This AND-OR logic allows you to create any possible Boolean function of the scope's inputs. (The 16 digital inputs of an MSO count as a unit for the purposes of this function.)

If complex triggering is not required, use <a href="mailto:ps2000aSetSimpleTrigger">ps2000aSetSimpleTrigger</a>().

|               | T         |
|---------------|-----------|
| Applicability | All modes |

#### **Arguments**

handle, device identifier returned by ps2000a0penUnit().

\* conditions, an array of <u>PS2000A\_TRIGGER\_CONDITIONS</u> structures specifying the conditions that should be applied to each channel. In the simplest case, the array consists of a single element. When there is more than one element, the overall trigger condition is the logical OR of all the elements.

nConditions, the number of elements in the conditions array. If nConditions is zero, triggering is switched off.

| <u>Returns</u> | PICO_OK              |
|----------------|----------------------|
|                | PICO_INVALID_HANDLE  |
|                | PICO_USER_CALLBACK   |
|                | PICO_CONDITIONS      |
|                | PICO_MEMORY          |
|                | PICO_DRIVER_FUNCTION |

## 3.57.1 PS2000A TRIGGER CONDITIONS structure

A structure of this type is passed to ps2000aSetTriggerChannelConditions() in the conditions argument to specify the trigger conditions, and is defined as follows:

```
typedef struct tPS2000ATriggerConditions
 PS2000A_TRIGGER_STATE
                            channelA:
 PS2000A_TRIGGER_STATE
                            channelB;
 PS2000A_TRIGGER_STATE
                            channelC:
 PS2000A_TRIGGER_STATE
                            channelD:
 PS2000A_TRIGGER_STATE
                            external;
 PS2000A_TRIGGER_STATE
                            aux;
 PS2000A_TRIGGER_STATE
                            pulseWidthQualifier;
 PS2000A_TRIGGER_STATE
                            digital;
} PS2000A_TRIGGER_CONDITIONS
```

Each structure is the logical AND of the states of the scope's inputs. The ps2000aSetTriggerChannelConditions() function can OR together a number of these structures to produce the final trigger condition, which can be any possible Boolean function of the scope's inputs. (The 16 digital inputs of an MSO count as a unit for the purposes of this function.)

The structure is byte-aligned. In C++, for example, you should specify this using the #pragma pack() instruction

#### **Elements**

channelA, channelB, channelC, channelD, external, pulseWidthQualifier, digital: the type of condition that should be applied to each channel. Use these constants:

```
PS2000A_CONDITION_DONT_CARE
PS2000A_CONDITION_TRUE
PS2000A_CONDITION_FALSE
```

The channels that are set to PS2000A\_CONDITION\_TRUE or PS2000A\_CONDITION\_FALSE must all meet their conditions simultaneously to produce a trigger. Channels set to PS2000A\_CONDITION\_DONT\_CARE are ignored.

aux: not used.

## 3.58 ps2000aSetTriggerChannelDirections() – set up signal polarities for triggering

```
PICO_STATUS ps2000aSetTriggerChannelDirections
 int16_t
                                  handle.
 PS2000A_THRESHOLD_DIRECTION
                                  channelA,
 PS2000A_THRESHOLD_DIRECTION
                                  channelB,
 PS2000A_THRESHOLD_DIRECTION
                                  channelC,
 PS2000A_THRESHOLD_DIRECTION
                                  channelD,
 PS2000A_THRESHOLD_DIRECTION
                                  ext,
 PS2000A_THRESHOLD_DIRECTION
                                  aux
)
```

This function sets the direction of the trigger for each channel.

| Applicability | All modes |
|---------------|-----------|

## **Arguments**

handle, device identifier returned by <a href="mailto:ps2000a0penUnit()">ps2000a0penUnit()</a>.

channelA, channelB, channelC, channelD, ext, the direction in which the signal must pass through the threshold to activate the trigger. See the <u>table</u> below for allowable values. If using a level trigger in conjunction with a pulse-width trigger, see the description of the direction argument to <u>ps2000aSetPulseWidthQualifier()</u> for more information.

aux: not used.

| <u>Returns</u> | PICO_OK                |
|----------------|------------------------|
|                | PICO_INVALID_HANDLE    |
|                | PICO_USER_CALLBACK     |
|                | PICO_INVALID_PARAMETER |

### PS2000A\_THRESHOLD\_DIRECTION constants

| Constant                  | Trigger type     | Direction                           |
|---------------------------|------------------|-------------------------------------|
| PS2000A_ABOVE             | gated            | above the upper threshold           |
| PS2000A_ABOVE_LOWER       | gated            | above the lower threshold           |
| PS2000A_BELOW             | gated            | below the upper threshold           |
| PS2000A_BELOW_LOWER       | gated            | below the lower threshold           |
| PS2000A_RISING            | threshold        | rising edge, using upper threshold  |
| PS2000A_RISING_LOWER      | threshold        | rising edge, using lower threshold  |
| PS2000A_FALLING           | threshold        | falling edge, using upper threshold |
| PS2000A_FALLING_LOWER     | threshold        | falling edge, using lower threshold |
| PS2000A_RISING_OR_FALLING | threshold        | either edge                         |
| PS2000A_INSIDE            | window-qualified | inside window                       |
| PS2000A_OUTSIDE           | window-qualified | outside window                      |
| PS2000A_ENTER             | window           | entering the window                 |
| PS2000A_EXIT              | window           | leaving the window                  |
| PS2000A_ENTER_OR_EXIT     | window           | entering or leaving the window      |
| PS2000A_NONE              | none             | none                                |
|                           |                  |                                     |

## 3.59 ps2000aSetTriggerChannelProperties() – set up trigger thresholds

This function is used to enable or disable triggering on the analog channels and set its parameters.

| Applicability                            | All modes |
|------------------------------------------|-----------|
| 1 -10 10 -10 -10 -10 -10 -10 -10 -10 -10 |           |

### **Arguments**

handle, device identifier returned by <a href="mailto:ps2000a0penUnit()">ps2000a0penUnit()</a>.

channelProperties, a pointer to an array of <u>PS2000A\_TRIGGER\_CHANNEL\_PROPERTIES</u> structures describing the requested properties. The array can contain a single element describing the properties of one channel or a number of elements describing several channels. If NULL is passed, triggering on analog channels is switched off.

nChannelProperties, the length of the channelProperties array. If zero, triggering on analog channels is switched off.

auxOutputEnable, not used.

autoTriggerMilliseconds, the number of milliseconds for which the scope device will wait for a trigger before timing out. If this argument is set to zero, the scope device will wait indefinitely for a trigger. In block mode, the capture cannot finish until a trigger event or auto-trigger timeout has occurred. In streaming mode the device always starts collecting data as soon as <a href="mailto:ps2000aRunStreaming">ps2000aRunStreaming</a>) is called but does not start counting post-trigger samples until it detects a trigger event or auto-trigger timeout.

| <u>Returns</u> | PICO_OK                       |
|----------------|-------------------------------|
|                | PICO_INVALID_HANDLE           |
|                | PICO_USER_CALLBACK            |
|                | PICO_TRIGGER_ERROR            |
|                | PICO_MEMORY                   |
|                | PICO_INVALID_TRIGGER_PROPERTY |
|                | PICO_DRIVER_FUNCTION          |
|                | PICO_INVALID_PARAMETER        |

## 3.59.1 PS2000A\_TRIGGER\_CHANNEL\_PROPERTIES structure

A structure of this type is passed to <u>ps2000aSetTriggerChannelProperties()</u> in the channelProperties argument to specify the trigger mechanism, and is defined as follows:

The structure is byte-aligned. In C++, for example, you should specify this using the #pragma pack() instruction.

### Upper and lower thresholds

The digital triggering hardware in your PicoScope has two independent trigger thresholds called *upper* and *lower*. For some trigger types you can freely choose which threshold to use. The table in <a href="mailto:ps2000aSetTriggerChannelDirections">ps2000aSetTriggerChannelDirections</a>() shows which thresholds are available for use with which trigger types. Dual thresholds are used for pulse-width triggering, when one threshold applies to the level trigger and the other to the <a href="mailto:pulse-width qualifier">pulse-width qualifier</a>; and for window triggering, when the two thresholds define the upper and lower limits of the window.

Each threshold has its own trigger and hysteresis settings.

### **Hysteresis**

Each trigger threshold (*upper* and *lower*) has an accompanying parameter called *hysteresis*. This defines a second threshold at a small offset from the main threshold. The trigger fires when the signal crosses the trigger threshold, but will not fire again until the signal has crossed the hysteresis threshold and then returned to cross the trigger threshold. The double-threshold mechanism prevents noise on the signal from causing unwanted trigger events.

For a rising-edge trigger the hysteresis threshold is below the trigger threshold. After one trigger event, the signal must fall below the hysteresis threshold before the trigger is enabled for the next event. Conversely, for a falling-edge trigger, the hysteresis threshold is always above the trigger threshold. After a trigger event, the signal must rise above the hysteresis threshold before the trigger is enabled for the next event.

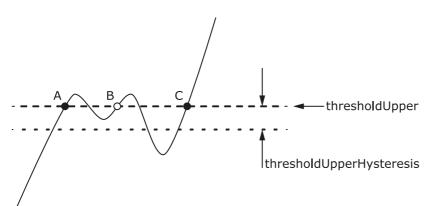

**Hysteresis** – The trigger fires at **A** as the signal rises past the trigger threshold. It does not fire at **B** because the signal has not yet dipped below the hysteresis threshold. The trigger fires again at **C** after the signal has dipped below the hysteresis threshold and risen again past the trigger threshold.

#### **Elements**

thresholdUpper, the upper threshold at which the trigger fires. This is scaled in 16-bit <u>ADC counts</u> at the currently selected range for that channel.

thresholdUpperHysteresis, the distance between the upper trigger threshold and the upper hysteresis threshold, scaled in 16-bit counts.

thresholdLower, thresholdLowerHysteresis, the settings for the lower threshold: see thresholdUpper and thresholdUpperHysteresis.

channel, the channel to which the properties apply. This can be one of the four input channels listed under ps2000aSetChannel(), or PS2000A\_TRIGGER\_EXT for the **EXT** input fitted to some models.

thresholdMode, either a level or window trigger. Use one of these constants: PS2000A\_LEVEL PS2000A\_WINDOW

# 3.60 ps2000aSetTriggerDelay() – set up post-trigger delay

```
PICO_STATUS ps2000aSetTriggerDelay
(
  int16_t handle,
  uint32_t delay
)
```

This function sets the post-trigger delay, which causes capture to start a defined time after the trigger event.

| Applicability | All modes (but delay is ignored in streaming mode) |
|---------------|----------------------------------------------------|
|---------------|----------------------------------------------------|

## **Arguments**

handle, device identifier returned by <a href="mailto:ps2000a0penUnit()">ps2000a0penUnit()</a>.

delay, the time between the trigger occurring and the first sample. For example, if delay=100 then the scope would wait 100 sample periods before sampling. At a  $\underline{\text{timebase}}$  of 1 GS/s, or 1 ns per sample, the total delay would then be 100 x 1 ns = 100 ns.

Range: 0 to MAX\_DELAY\_COUNT.

| <u>Returns</u> | PICO_OK              |  |
|----------------|----------------------|--|
|                | PICO_INVALID_HANDLE  |  |
|                | PICO_USER_CALLBACK   |  |
|                | PICO_DRIVER_FUNCTION |  |

# 3.61 ps2000aSetTriggerDigitalPortProperties() – set up digital channel trigger directions

This function sets trigger directions for one or more digital channels.

#### **Arguments**

handle, device identifier returned by <a href="mailto:ps2000a0penUnit()">ps2000a0penUnit()</a>.

\* directions, a pointer to an array of <u>PS2000A\_DIGITAL\_CHANNEL\_DIRECTIONS</u> structures describing the requested properties. The array can contain a single element describing the properties of one channel, or a number of elements describing several digital channels. If directions is NULL, triggering on digital inputs is switched off. A digital channel that is not included in the array is set to PS2000A\_DIGITAL\_DONT\_CARE.

nDirections, the number of digital channel directions being passed to the driver.

| <u>Returns</u> | PICO_OK                                |
|----------------|----------------------------------------|
|                | PICO_INVALID_HANDLE                    |
|                | PICO_DRIVER_FUNCTION                   |
|                | PICO_INVALID_DIGITAL_CHANNEL           |
|                | PICO_INVALID_DIGITAL_TRIGGER_DIRECTION |

### 3.61.1 PS2000A\_DIGITAL\_CHANNEL\_DIRECTIONS structure

A structure of this type is passed to <u>ps2000aSetTriggerDigitalPortProperties()</u> in the directions argument to specify the trigger mechanism, and is defined as follows:

```
pragma pack(1)
typedef struct tPS2000ADigitalChannelDirections
   PS2000A_DIGITAL_CHANNEL
                              channel;
   PS2000A_DIGITAL_DIRECTION direction;
} PS2000A_DIGITAL_CHANNEL_DIRECTIONS;
#pragma pack()
typedef enum enPS2000ADigitalChannel
   PS2000A_DIGITAL_CHANNEL_0,
   PS2000A_DIGITAL_CHANNEL_1,
   PS2000A_DIGITAL_CHANNEL_2,
   PS2000A_DIGITAL_CHANNEL_3,
   PS2000A_DIGITAL_CHANNEL_4,
   PS2000A_DIGITAL_CHANNEL_5,
   PS2000A_DIGITAL_CHANNEL_6,
   PS2000A_DIGITAL_CHANNEL_7,
   PS2000A_DIGITAL_CHANNEL_8,
   PS2000A_DIGITAL_CHANNEL_9,
   PS2000A_DIGITAL_CHANNEL_10,
   PS2000A_DIGITAL_CHANNEL_11,
   PS2000A_DIGITAL_CHANNEL_12,
   PS2000A_DIGITAL_CHANNEL_13,
   PS2000A_DIGITAL_CHANNEL_14,
   PS2000A_DIGITAL_CHANNEL_15,
   PS2000A_DIGITAL_CHANNEL_16,
   PS2000A_DIGITAL_CHANNEL_17,
   PS2000A_DIGITAL_CHANNEL_18,
   PS2000A_DIGITAL_CHANNEL_19,
   PS2000A_DIGITAL_CHANNEL_20.
   PS2000A_DIGITAL_CHANNEL_21,
   PS2000A_DIGITAL_CHANNEL_22,
   PS2000A_DIGITAL_CHANNEL_23,
   PS2000A_DIGITAL_CHANNEL_24,
   PS2000A_DIGITAL_CHANNEL_25,
   PS2000A_DIGITAL_CHANNEL_26,
   PS2000A_DIGITAL_CHANNEL_27,
   PS2000A_DIGITAL_CHANNEL_28,
   PS2000A_DIGITAL_CHANNEL_29,
   PS2000A_DIGITAL_CHANNEL_30,
   PS2000A_DIGITAL_CHANNEL_31,
   PS2000A_MAX_DIGITAL_CHANNELS
} PS2000A_DIGITAL_CHANNEL;
```

```
typedef enum enPS2000ADigitalDirection
{
    PS2000A_DIGITAL_DONT_CARE,
    PS2000A_DIGITAL_DIRECTION_LOW,
    PS2000A_DIGITAL_DIRECTION_HIGH,
    PS2000A_DIGITAL_DIRECTION_RISING,
    PS2000A_DIGITAL_DIRECTION_FALLING,
    PS2000A_DIGITAL_DIRECTION_RISING_OR_FALLING,
    PS2000A_DIGITAL_MAX_DIRECTION
}
```

The structure is byte-aligned. In C++, for example, you should specify this using the #pragma pack() instruction.

# 3.62 ps2000aSigGenArbitraryMinMaxValues() – query AWG parameter limits

This function returns the range of possible sample values and waveform buffer sizes that can be supplied to ps2000aSetSigGenArbitrary() for setting up the arbitrary waveform generator (<a href="AWG">AWG</a>). These values may vary between models.

Applicability All models with AWG

#### **Arguments**

handle, device identifier returned by <u>ps2000a0penUnit()</u>.

minArbitraryWaveformValue, on exit, the lowest sample value allowed in the arbitraryWaveform buffer supplied to <a href="mailto:ps2000aSetSigGenArbitrary">ps2000aSetSigGenArbitrary</a>().

maxArbitraryWaveformValue, on exit, the highest sample value allowed in the arbitraryWaveform buffer supplied to  $\underline{ps2000aSetSigGenArbitrary()}$ .

minArbitraryWaveformSize, on exit, the minimum value allowed for the arbitraryWaveformSize argument supplied to ps2000aSetSigGenArbitrary().

maxArbitraryWaveformSize, on exit, the maximum value allowed for the arbitraryWaveformSize argument supplied to ps2000aSetSigGenArbitrary().

| <u>Returns</u> | PICO_OK                                                                                        |
|----------------|------------------------------------------------------------------------------------------------|
|                | PICO_NOT_SUPPORTED_BY_THIS_DEVICE, if the device does not have an arbitrary waveform generator |
|                | PICO_NULL_PARAMETER, if all the parameter pointers are NULL                                    |
|                | PICO_INVALID_HANDLE                                                                            |
|                | PICO_DRIVER_FUNCTION                                                                           |

# 3.63 ps2000aSigGenFrequencyToPhase() – calculate AWG phase from frequency

This function converts a frequency to a phase count for use with the arbitrary waveform generator setup functions  $\underline{ps2000aSetSigGenArbitrary()}$  and  $\underline{ps2000aSetSigGenPropertiesArbitrary()}$ . The value returned depends on the length of the buffer, the index mode passed and the device model.

```
Applicability All models with AWG
```

#### **Arguments**

handle, device identifier returned by ps2000a0penUnit().

frequency, the required AWG output frequency.

indexMode, see ps2000aSetSigGenArbitrary().

bufferLength, the number of samples in the AWG buffer.

phase, on exit, the deltaPhase argument to be sent to the AWG setup function.

| <u>Returns</u> | PICO_OK                                                               |
|----------------|-----------------------------------------------------------------------|
|                | PICO_NOT_SUPPORTED_BY_THIS_DEVICE, if the device does not have an AWG |
|                | PICO_SIGGEN_FREQUENCY_OUT_OF_RANGE, if the frequency is out of range  |
|                | PICO_NULL_PARAMETER, if phase is a NULL pointer                       |
|                | PICO_SIG_GEN_PARAM, if indexMode or bufferLength is out of range      |
|                | PICO_INVALID_HANDLE                                                   |
|                | PICO_DRIVER_FUNCTION                                                  |

# 3.64 ps2000aSigGenSoftwareControl() – trigger the signal generator

```
PICO_STATUS ps2000aSigGenSoftwareControl
(
  int16_t handle,
  int16_t state
)
```

This function causes a trigger event, or starts and stops gating, for the signal generator. Use it as follows:

- 1. Call <u>ps2000aSetSigGenBuiltIn()</u> or <u>ps2000aSetSigGenArbitrary()</u> to set up the signal generator, setting the triggerSource argument to <u>PS2000A\_SIGGEN\_SOFT\_TRIG</u>.
- 2. (a) If you set the signal generator triggerType to edge triggering (PS2000A\_SIGGEN\_RISING or PS2000A\_SIGGEN\_FALLING), call <u>ps2000aSigGenSoftwareControl()</u> once to trigger the signal generator.
  - (b) If you set the signal generator triggerType to gated-low triggering (PS2000A\_SIGGEN\_GATE\_LOW), call ps2000aSigGenSoftwareControl() with state=0 to start the sweep and then again with state=1 to stop it.
  - (c) If you set the signal generator triggerType to gated-high triggering (PS2000A\_SIGGEN\_GATE\_HIGH), call <a href="mailto:ps2000aSigGenSoftwareControl()">ps2000aSigGenSoftwareControl()</a> with state=1 to start the sweep and then again with state=0 to stop it.

#### **Generating continuous output runs**

- If shots is set to PS2000A\_SHOT\_SWEEP\_TRIGGER\_CONTINUOUS\_RUN in ps2000aSetSigGenBuiltIn() or ps2000aSetSigGenArbitrary(), and triggerType to PS2000A\_SIGGEN\_GATE\_HIGH, then state=1 will cause the signal generator to output, while state=0 will cause it to stop.
- If shots is set to PS2000A\_SHOT\_SWEEP\_TRIGGER\_CONTINUOUS\_RUN in ps2000aSetSigGenBuiltIn() or ps2000aSetSigGenArbitrary() and trigType is set to PS2000A\_SIGGEN\_GATE\_LOW, the signal generator starts to output immediately. Setting state=1 will cause it to stop.
- Trying to set a specific number of shots and then attempting to use a gate will cause the call to ps2000aSetSigGenBuiltIn() or ps2000aSetSigGenArbitrary() to return an error.

| Applicability | Use with ps2000aSetSigGenArbitrary() or ps2000aSetSigGenBuiltIn(). |
|---------------|--------------------------------------------------------------------|
|---------------|--------------------------------------------------------------------|

#### **Arguments**

handle, device identifier returned by <u>ps2000a0penUnit()</u>.

state, specifies whether to start or stop the sweep (see note 2 above). Effective only when the signal generator triggerType is set to PS2000A\_SIGGEN\_GATE\_HIGH or PS2000A\_SIGGEN\_GATE\_LOW. Ignored for other trigger types.

| <u>Returns</u> | PICO_OK                    |
|----------------|----------------------------|
|                | PICO_INVALID_HANDLE        |
|                | PICO_NO_SIGNAL_GENERATOR   |
|                | PICO_SIGGEN_TRIGGER_SOURCE |
|                | PICO_DRIVER_FUNCTION       |
|                | PICO_NOT_RESPONDING        |

## 3.65 ps2000aStop() – stop data capture

```
PICO_STATUS ps2000aStop
(
  int16_t handle
)
```

This function stops the scope device while it is waiting for a trigger or capturing data.

- In block mode, you can optionally call ps2000aStop() to terminate the current capture. Any data in the buffer will be invalid.
- In rapid block mode, you can optionally call ps2000aStop() to terminate the sequence of captures. Any completed captures will contain valid data but no further captures will be made.
- In streaming mode, calling ps2000aStop() is the usual way to terminate data capture. If this function is called before a trigger event occurs, the oscilloscope may not contain valid data. If capture has already started, the buffer will contain valid data.

| Applicability | All modes |  |  |
|---------------|-----------|--|--|
|---------------|-----------|--|--|

#### **Arguments**

handle, device identifier returned by <a href="mailto:ps2000a0penUnit(">ps2000a0penUnit()</a>.

| Returns | PICO_OK              |  |
|---------|----------------------|--|
|         | PICO_INVALID_HANDLE  |  |
|         | PICO_USER_CALLBACK   |  |
|         | PICO_DRIVER_FUNCTION |  |

# 3.66 ps2000aStreamingReady() – find out if streaming-mode data ready

```
typedef void (CALLBACK *ps2000aStreamingReady)
 int16 t
                handle.
                noOfSamples,
 int32_t
 uint32_t
                startIndex,
 int16_t
                overflow,
 uint32_t
                triggerAt,
 int16_t
                triggered,
 int16_t
                autoStop,
 void
              * pParameter
)
```

This <u>callback</u> function is part of your application. You register it with the driver using <u>ps2000aGetStreamingLatestValues()</u>, and the driver calls it back when streaming-mode data is ready. You can then download the data using the <u>ps2000aGetValuesAsync()</u> function.

The function should do nothing more than copy the data to another buffer within your application. To maintain the best application performance, the function should return as quickly as possible without attempting to process or display the data.

Applicability Streaming mode only

#### **Arguments**

handle, device identifier returned by <u>ps2000a0penUnit()</u>.

noOfSamples, the number of samples to collect.

startIndex, an index to the first valid sample in the buffer. This is the buffer that was previously passed to ps2000aSetDataBuffer().

overflow, returns a set of flags that indicate whether an overvoltage has occurred on any of the channels. It is a bit pattern with bit 0 corresponding to Channel A.

triggerAt, an index to the buffer indicating the location of the trigger point relative to startIndex. The trigger point is therefore at StartIndex + triggerAt. This parameter is valid only when triggered is non-zero.

triggered, a flag indicating whether a trigger occurred. If non-zero, a trigger occurred at the location indicated by triggerAt.

autoStop, the flag that was set in the call to ps2000aRunStreaming().

\* pParameter, a void pointer passed from <a href="mailto:ps2000aGetStreamingLatestValues">ps2000aGetStreamingLatestValues</a>). The callback function can write to this location to send any data, such as a status flag, back to the application.

| Returns | nothing |
|---------|---------|

### 3.67 Wrapper functions

The Software Development Kits (SDKs) for PicoScope devices contain wrapper dynamic link library (DLL) files in the lib subdirectory of your SDK installation for 32-bit and 64-bit systems. The wrapper functions provided by the wrapper DLLs are for use with programming languages such as MathWorks MATLAB, National Instruments LabVIEW and Microsoft Excel VBA that do not support features of the C programming language such as callback functions.

The source code contained in the Wrapper projects contains a description of the functions and the input and output parameters.

Below we explain the sequence of calls required to capture data in streaming mode using the wrapper API functions.

The ps2000aWrap.dll wrapper DLL has a callback function for streaming data collection that copies data from the driver buffer specified to a temporary application buffer of the same size. To do this it must be registered with the wrapper and the channel must be specified as being enabled. You should process the data in the temporary application buffer accordingly, for example by copying the data into a large array.

#### Procedure:

- 1. Open the oscilloscope using <a href="mailto:ps2000a0penUnit()">ps2000a0penUnit()</a>.
- 1a. Inform the wrapper of the number of channels on the device by calling setChannelCount.
- 2. Select channels, ranges and AC/DC coupling using ps2000aSetChannel().
- 2a. Inform the wrapper which channels have been enabled by calling setEnabledChannels.
- 3. [MSOs only] Set the digital port using ps2000aSetDigitalPort().
- 3a. [MSOs only] Inform the wrapper which digital ports have been enabled by calling setEnabledDigitalPorts.
- 4. Use the appropriate trigger setup functions. For programming languages that do not support structures, use the wrapper's advanced trigger setup functions.
- 5. [MSOs only] Use the trigger setup function <u>ps2000aSetTriggerDigitalPortProperties()</u> to set up the digital trigger if required.
- 6. Call <u>ps2000aSetDataBuffer()</u> (or for aggregated data collection <u>ps2000aSetDataBuffers()</u>) to tell the driver where your data buffer(s) is(are).
- 6a. Register the data buffer(s) with the wrapper and set the application buffer(s) into which the data will be copied.

For analog channels: Call setAppAndDriverBuffers (or setMaxMinAppAndDriverBuffers for aggregated data collection).

[MSOs Only] For digital ports: Call setAppAndDriverDigiBuffers (or setMaxMinAppAndDriverDigiBuffers for aggregated data collection).

- 7. Start the oscilloscope running using <a href="mailto:ps2000aRunStreaming">ps2000aRunStreaming()</a>.
- 8. Loop and call GetStreamingLatestValues and IsReady to get data and flag when the wrapper is ready for data to be retrieved.

8a. Call the wrapper's AvailableData function to obtain information on the number of samples collected and the start index in the buffer.

- 8b. Call the wrapper's IsTriggerReady function for information on whether a trigger has occurred and the trigger index relative to the start index in the buffer.
- 9. Process data returned to your application data buffers.
- 10. Call AutoStopped if the autoStop parameter has been set to TRUE in the call to ps2000aRunStreaming().
- 11. Repeat steps 8 to 10 until AutoStopped returns true or you wish to stop data collection.
- 12. Call ps2000aStop, even if the autoStop parameter was set to TRUE.
- 13. To disconnect a device, call ps2000aCloseUnit().

## 4 Further information

### 4.1 Driver status codes

Every function in the ps2000a driver returns a **driver status code** from the list of PICO\_STATUS values in PicoStatus.h, which is included in the inc folder of the PicoSDK installation.

## 4.2 Enumerated types and constants

Enumerated types and constants are defined in ps2000aApi.h, which is included in the SDK under the inc folder. We recommend that you refer to these constants by name unless your programming language allows only numerical values.

## 4.3 Numeric data types

Here is a list of the numeric data types used in the PicoScope 2000 Series A API:

| Туре     | Bits | Signed or unsigned?        |
|----------|------|----------------------------|
| int8_t   | 8    | signed                     |
| int16_t  | 16   | signed                     |
| uint16_t | 16   | unsigned                   |
| enum     | 32   | enumerated                 |
| int32_t  | 32   | signed                     |
| uint32_t | 32   | unsigned                   |
| float    | 32   | signed (IEEE 754 binary32) |
| double   | 64   | signed (IEEE 754 binary64) |
| int64_t  | 64   | signed                     |
| uint64_t | 64   | unsigned                   |

114 Glossary

## 5 Glossary

**AC/DC control.** Each channel can be set to either AC coupling or DC coupling. With DC coupling, the voltage displayed on the screen is equal to the true voltage of the signal. With AC coupling, any DC component of the signal is filtered out, leaving only the variations in the signal (the AC component).

**Aggregation.** This is the data-reduction method used by the PicoScope 2000 Series (A API) scopes. For each block of consecutive samples, the scope transmits only the minimum and maximum samples over the USB port to the PC. In streaming mode you can set the number of samples in each block, called the downsampling ratio, when you call ps2000aRunStreaming() for real-time capture, and when you call ps2000aGetStreamingLatestValues() to obtain post-processed data. In block mode you can specify the downsampling ratio when calling ps2000aGetValues(). In rapid block mode you can specify the ratio when calling ps2000aGetValuesBulk().

**Block mode.** A sampling mode in which the computer prompts the oscilloscope to collect a block of data into its internal memory before stopping the oscilloscope and transferring the whole block into computer memory. This mode of operation is effective when the input signal being sampled contains high frequencies. Note: To avoid <u>aliasing</u> effects, the maximum input frequency must be less than half the sampling rate.

**Buffer size.** The size, in samples, of the oscilloscope buffer memory. The buffer memory is used by the oscilloscope to temporarily store data before transferring it to the PC.

**ETS.** Equivalent Time Sampling. ETS constructs a picture of a repetitive signal by accumulating information over many similar wave cycles. This means the oscilloscope can capture fast-repeating signals that have a higher frequency than the maximum sampling rate. Note: ETS cannot be used for one-shot or non-repetitive signals.

**External trigger.** This is the BNC socket marked **EXT** on some PicoScope oscilloscopes. A pulse fed into this input can be used to start data capture.

**Maximum sampling rate.** A figure indicating the maximum number of samples the oscilloscope is capable of acquiring per second. Maximum sample rates are given in MS/s (megasamples per second) or GS/s (gigasamples per second). The higher the sampling capability of the oscilloscope, the more accurate the representation of the high frequencies in a fast signal.

MSO (mixed-signal oscilloscope). An oscilloscope that has both analog and digital inputs.

**Signal generator.** This is a feature of some oscilloscopes that can generate a signal for test purposes. The signal generator output is the BNC socket marked **AWG** or **GEN** on the oscilloscope. If you connect a BNC cable between this and one of the channel inputs, you can send a signal into one of the channels. It can generate a sine, square, triangle or arbitrary wave of fixed or swept frequency.

**Streaming mode.** A sampling mode in which the oscilloscope samples data and returns it to the computer in an unbroken stream. This mode of operation is effective when the input signal being sampled contains only low frequencies.

**Timebase.** A function within the PicoScope device that controls the time between samples. This time is programmable.

**USB 1.1.** An early version of the Universal Serial Bus standard found on older PCs. Although your PicoScope will work with a USB 1.1 port, it will operate much more slowly than with a USB 2.0 or 3.0 port.

**USB 2.0.** Universal Serial Bus (High Speed). A standard port used to connect external devices to PCs. The high-speed data connection provided by a USB 2.0 port enables your PicoScope to achieve its maximum performance.

**USB 3.0.** A faster version of the Universal Serial Bus standard. Your PicoScope is fully compatible with USB 3.0 ports and will operate with the same performance as on a USB 2.0 port.

**Vertical resolution.** A value, in bits, indicating the degree of precision with which the oscilloscope can turn input voltages into digital values.

**Voltage range**. The voltage range is the difference between the maximum and minimum voltages that can be accurately captured by the oscilloscope.

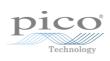

#### modes 44 Index Driver 4 status codes 113 Α F Access 3 Enabling channels 70 ADC count 57, 59 Enumerated types 113 Aggregation 19 Enumerating oscilloscopes 27 Analog offset 29, 70 **ETS** Arbitrary waveform generator 84, 87 mode 8 overview 17 В setting time buffers 76,77 setting up 75 Bandwidth limiter 70 using 18 Block mode 7, 8, 9, 10, 114 asynchronous call 11 F callback 24 polling status 55 Fitness for purpose 3 running 66 **Functions** Buffer size 114 list of 24 ps2000aBlockReady 24 C ps2000aCloseUnit 25 ps2000aDataReady 26 Callback 8, 17 ps2000aEnumerateUnits 27 block mode 24 ps2000aFlashLed 28 for data 26 ps2000aGetAnalogueOffset 29 streaming mode 110 ps2000aGetChannelInformation 30 Channels ps2000aGetMaxDownSampleRatio 31 enabling 70 ps2000aGetMaxSegments 32 settings 70 ps2000aGetNoOfCaptures 33, 34 Closing units 25 ps2000aGetStreamingLatestValues 35 Communication 64 ps2000aGetTimebase 22, 36 Connection 64 ps2000aGetTimebase2 38 Constants 113 ps2000aGetTriggerTimeOffset 39 Copyright 3 ps2000aGetTriggerTimeOffset64 40 Coupling 114 ps2000aGetUnitInfo 41 Coupling type, setting 70 ps2000aGetValues 11,43 ps2000aGetValuesAsync 11, 46 D ps2000aGetValuesBulk 47 Data acquisition 19 ps2000aGetValuesOverlapped 48 Data buffers ps2000aGetValuesOverlappedBulk 50 declaring 71 ps2000aGetValuesTriggerTimeOffsetBulk 51 declaring, aggregation mode 72 ps2000aGetValuesTriggerTimeOffsetBulk64 53, 54 Data retention 9 ps2000alsReady 55 ps2000alsTriggerOrPulseWidthQualifierEnabled 56 deltaPhase argument (AWG) 88 ps2000aMaximumValue 5, 57 Digital inputs connector 23 ps2000aMemorySegments 58 data format 6 ps2000aMinimumValue 5, 59 ports 0 and 1 6 ps2000aNoOfStreamingValues 60 ps2000aOpenUnit 61 Downsampling 9, 43 maximum ratio 31 ps2000aOpenUnitAsync 62

118 Index

| Functions                                              |                                              |
|--------------------------------------------------------|----------------------------------------------|
| ps2000aOpenUnitProgress 63                             | N.4                                          |
| ps2000aPingUnit 64                                     | M                                            |
| ps2000al ingoint 04<br>ps2000aQueryOutputEdgeDetect 65 | Memory buffer 9                              |
| ps2000aQueryoutputEugebetect 05<br>ps2000aRunBlock 66  | Memory segmentation 9, 10, 19, 58            |
| ps2000aRunStreaming 68                                 | Mission-critical applications 3              |
| ps2000aRunstreaming 00<br>ps2000aSetChannel 5, 70      | MSO digital connector 23                     |
| ps2000aSetOataBuffer 71                                | Multi-unit operation 23                      |
| ps2000aSetDataBuffers 72                               | ·                                            |
| •                                                      | N                                            |
| ps2000aSetDigitalAnalogTriggerOperand 73               | IN                                           |
| ps2000aSetEts 17,75                                    | Numeric data types 113                       |
| ps2000aSetEtsTimeBuffer 76                             |                                              |
| ps2000aSetEtsTimeBuffers 77                            | 0                                            |
| ps2000aSetNoOfCaptures 78                              |                                              |
| ps2000aSetOutputEdgeDetect 79                          | One-shot signals 17                          |
| ps2000aSetPulseWidthDigitalPortProperties 80           | Opening a unit 61                            |
| ps2000aSetPulseWidthQualifier 81                       | checking progress 63                         |
| ps2000aSetSigGenArbitrary 84                           | without blocking 62                          |
| ps2000aSetSigGenBuiltIn 89                             | Oversampling 44                              |
| ps2000aSetSigGenBuiltInV2 92                           |                                              |
| ps2000aSetSigGenPropertiesArbitrary 93                 | Р                                            |
| ps2000aSetSigGenPropertiesBuiltIn 94                   | PC Oscilloscope 1, 114                       |
| ps2000aSetSimpleTrigger 7, 95                          |                                              |
| ps2000aSetTriggerChannelConditions 7, 96               | PC requirements 2 PICO_STATUS enum type 113  |
| ps2000aSetTriggerChannelDirections 7, 98               | * *                                          |
| ps2000aSetTriggerChannelProperties 7, 99               | PicoScope 2000 Series 1                      |
| ps2000aSetTriggerDelay 102                             | PicoScope software 1, 4, 113                 |
| ps2000aSetTriggerDigitalPortProperties 103             | Programming                                  |
| ps2000aSigGenSoftwareControl 108                       | general procedure 4                          |
| ps2000aStop 11, 109                                    | ps2000a.dll 4                                |
| ps2000aStreamingReady 110                              | PS2000A_CONDITION_ constants 83, 97          |
|                                                        | PS2000A_LEVEL constant 100, 104              |
| Н                                                      | PS2000A_PWQ_CONDITIONS structure 83          |
|                                                        | PS2000A_RATIO_MODE_AGGREGATE 44              |
| Hysteresis 100, 104                                    | PS2000A_RATIO_MODE_AVERAGE 44                |
|                                                        | PS2000A_RATIO_MODE_DECIMATE 44               |
|                                                        | PS2000A_TIME_UNITS constant 39, 40           |
| Index modes                                            | PS2000A_TRIGGER_CHANNEL_PROPERTIES structure |
| dual 87                                                | 100, 104 PS2000A_TRIGGER_CONDITIONS 96       |
| single 87                                              | PS2000A_TRIGGER_CONDITIONS structure 97      |
| Information, reading from units 41                     | PS2000A_WINDOW constant 100, 104             |
| Input range, selecting 70                              | ps2000aSigGenArbitraryMinMaxValues 106       |
| Intended use 1                                         | ps2000aSigGenFrequencyToPhase 107            |
| intended dae                                           | Pulse-width qualifier 81                     |
| 1                                                      | conditions 83                                |
| L                                                      | status 56                                    |
| LED                                                    | Status 50                                    |
| flashing 28                                            | D                                            |
| Legal information 3                                    | R                                            |
| Liability 3                                            | Ranges 30                                    |
|                                                        | Rapid block mode 8, 12, 33, 34               |
|                                                        | aggregation 15                               |
|                                                        |                                              |

| Rapid block mode 8, 12, 33, 34 no aggregation 13 setting number of captures 78 Resolution, vertical 114 Retrieving data 43, 46 block mode, deferred 48 rapid block mode 47 rapid block mode, deferred 50 stored 21 streaming mode 35 Retrieving times rapid block mode 51, 53, 54                                        | pulse-width qualifier 81 pulse-width qualifier conditions 83 setting up 95 stability 17 status 56 threshold 7 time offset 39, 40  U Upgrades 3 Usage 3 USB 1, 2, 114 |
|----------------------------------------------------------------------------------------------------|----------------------------------------------------------------------------------------------------|
| S                                                                                                    | hub 23                                                                                                    |
| Sampling rate 114 maximum 9 Scaling 5 Serial numbers 27 Setup time 9 Signal generator arbitrary waveforms 84 built-in waveforms 89, 92 software trigger 108 Status codes 113 Stopping sampling 109 Streaming mode 8, 19, 114 callback 110 getting number of samples 60 retrieving data 35 running 68 using 20 Support 3  | V Viruses 3 Voltage range 5, 114 selecting 70  W WinUsb.sys 4 Wrapper functions 111                                                                                  |
| Т                                                                                                    |                                                                                                    |
| Time buffers setting for ETS 76, 77  Timebase 22, 114 calculating 36, 38  Trademarks 3  Trigger channel properties 80, 99, 103 combining analog and digital 73 conditions 96, 97 delay 102 digital port pulse width 80 digital ports 103 directions 98 edge detection, querying 65 edge detection, setting 79 external 5 |                                                                                                    |

# United Kingdom global headquarters:

Pico Technology James House Colmworth Business Park St. Neots Cambridgeshire PE19 8YP United Kingdom

Tel: +44 (0) 1480 396 395

sales@picotech.com support@picotech.com

www.picotech.com

## United States regional office:

Pico Technology 320 N Glenwood Blvd Tyler Texas 75702 United States

Tel: +1 800 591 2796

sales@picotech.com support@picotech.com Asia-Pacific regional office:

Pico Technology Room 2252, 22/F, Centro 568 Hengfeng Road Zhabei District Shanghai 200070 PR China

Tel: +86 21 2226-5152

pico.china@picotech.com

ps2000apg.en r11 2019-09-13 Copyright © 2011-2019 Pico Technology Ltd. All rights reserved.